# Department of Commerce PlanView System

State Agency Manual

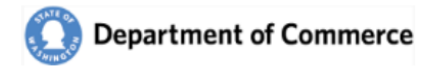

### **Table of Contents**

| State Agency Manual                                                         | 1  |
|-----------------------------------------------------------------------------|----|
| Table of Contents                                                           | 2  |
| Introduction                                                                | 4  |
| Getting Setup                                                               | 5  |
| Step 1 – Create your Secure Access Washington (SAW) account (one-time only) | 6  |
| Step 2 – Submit a PlanView System Access Request Form                       | 10 |
| Step 3 – New User Registration Email                                        | 12 |
| Step 4 – Add the PlanView System service                                    | 13 |
| SAW Time Out                                                                | 16 |
| PlanView                                                                    | 17 |
| System Highlights                                                           |    |
| Home Page                                                                   | 19 |
| Jurisdictions                                                               | 20 |
| Jurisdiction Search                                                         | 20 |
| Jurisdiction Basics                                                         | 21 |
| Jurisdiction Contacts and Addresses                                         | 22 |
| Primary Contacts                                                            | 22 |
| Jurisdiction Attachments                                                    | 22 |
| Jurisdiction Submittals                                                     | 23 |
| Jurisdiction Cases                                                          | 23 |
| Contacts                                                                    | 24 |
| Contact Search                                                              | 24 |
| Contact Details                                                             | 25 |
| Daily Report Settings Tag your Profile with Categories and Jurisdictions    | 26 |
| Contact Categories for Daily Report                                         | 26 |
| Security Roles                                                              | 26 |
| Associated Jurisdictions.                                                   | 26 |
| Submittals                                                                  | 27 |
| Submittal Search                                                            | 27 |
| Submittal Basics                                                            | 28 |
| Submittal Intake                                                            |    |

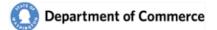

| Submittal Categories                                              |    |
|-------------------------------------------------------------------|----|
| Submittal Contacts and Addresses                                  |    |
| Submittal Attachments                                             |    |
| Submittal Comments                                                |    |
| Submittal Workflows                                               |    |
| Create a workflow to track you agency's response to the Submittal |    |
| Workflow Details                                                  | 34 |
| Cases                                                             | 35 |
| Case Search                                                       | 36 |
| Case Basics                                                       | 37 |
| Case Milestones                                                   |    |
| Case Contacts and Addresses                                       |    |
| Case Categories                                                   |    |
| Case Attachments                                                  |    |
| Case Comments                                                     | 40 |
| Case Workflows                                                    | 40 |
| Reports and Definitions                                           | 41 |
| Daily Reports                                                     | 41 |
| Attachment Types                                                  | 42 |
| Categories                                                        | 43 |
| Download Troubleshooting                                          | 44 |
| System Access Request Form                                        | 47 |
|                                                                   |    |

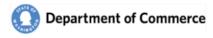

# Introduction

Welcome to the PlanView data system. This system connects local government planners with state agency staff who help them with our shared responsibility to implement Washington's Growth Management Act(GMA) This manual will guide you through the features in this system so you can make the best use of it.

If you are new to this system, start by going to Appendix A. Appendix A guides you through creating a Secure Access Washington (SAW) account and adding the PlanView Service to your new account. After you create your account, the first place to do is to <u>Contacts</u>. This is where you can complete your profile and select your preferences the <u>Daily Report</u>.

The rest of the manual serves as a reference tool for the use of PlanView. You can also use the <u>Table of</u> <u>Contents</u> to navigate through this document. When you are using PlanView, please keep these points in mind:

- The PlanView Data System is for official use only. Do not use PlanView anything other than state agency business. Do not loan your account or pass your credentials out to anyone but you.
- The PlanView system is a hub connecting state your agency with other agencies and local governments. As such, the comments you enter and the draft information in PlanView are viewable by any user with access. Please choose your words with this in mind.
- Although there is no public access function in PlanView, all of the material in PlanView is a public document subject to the public records act.

If you have any questions, contact your agency lead, or contact Dave Andersen at Commerce (509) 434-4491.

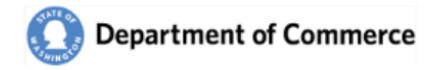

### Getting Setup

In order to gain access to system you must first complete a few initial steps:

- 1. Create a Secure Access Washington (SAW) account.
- 2. Submit a PlanView System Access Request form.
- 3. <u>Receive a New User Registration Email</u>.
- 4. Add the PlanView System service to your SAW Account.

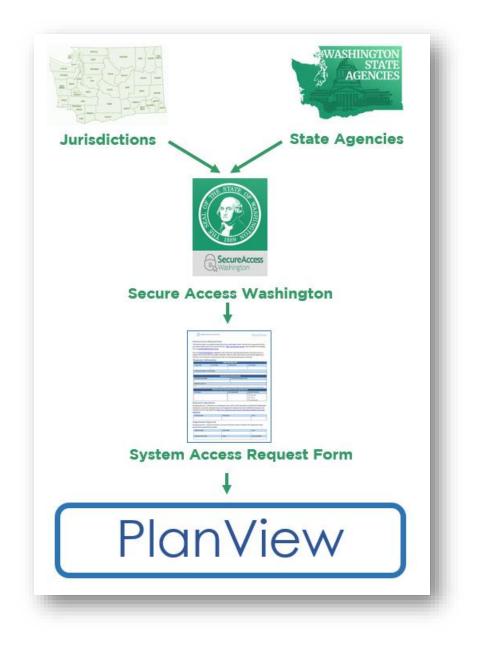

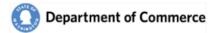

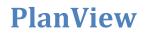

### Step 1 – Create your Secure Access Washington (SAW) account (one-time only)

In order to access Commerce applications, you will need to create a Secure Access Washington (SAW) account. If you already have a SAW account, go to <u>Step 2</u>.

Go to the Secure Access Washington site at <a href="https://secureaccess.wa.gov/">https://secureaccess.wa.gov/</a>

Click the "Sign Up!" button to begin.

| to your                     | <b>WELCOME</b><br>r login for Washington state. |
|-----------------------------|-------------------------------------------------|
| Recure Access<br>Washington | SIGN UP! GET HELP TIPS ON                       |
| LOGIN USERNAME              | ON BEHALF OF<br>WASHINGTON<br>STATE<br>AGENCIES |

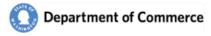

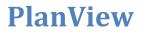

Enter your name, email and create a Username. Note the requirements for a secure password. You will also need to verify that you are not a "Not a robot".

|           | SIGN UP! ×                                                                                                    |
|-----------|----------------------------------------------------------------------------------------------------|
| 1000 1000 | Not sure if you already have an account? CHECK NOW                                                                                     |
|           | FIRST NAME                                                                                                    |
|           | LAST NAME                                                                                                    |
|           | EMAIL                                                                                                    |
|           | USERNAME                                                                                                    |
|           | PASSWORD REQUIREMENTS                                                                                                    |
|           | Add at least 10 more characters<br>Add a special character or a lower<br>case letter or an uppercase letter or a<br>number<br>PASSWORD |
|           | CONFIRM PASSWORD                                                                                                    |
|           | l'm not a robot                                                                                                    |
|           | SUBMIT                                                                                                    |

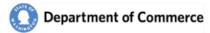

You will be sent an email to activate your account.

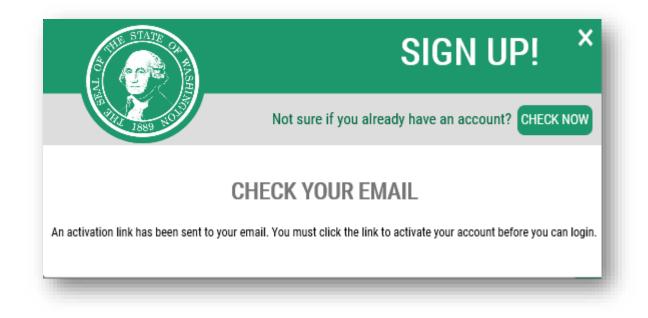

Go to your email account and click the link provided on your email. The email will be titled  $\rightarrow$ SecureAccess Washington: Welcome to SecureAccess Washington. Click the link to activate your account.

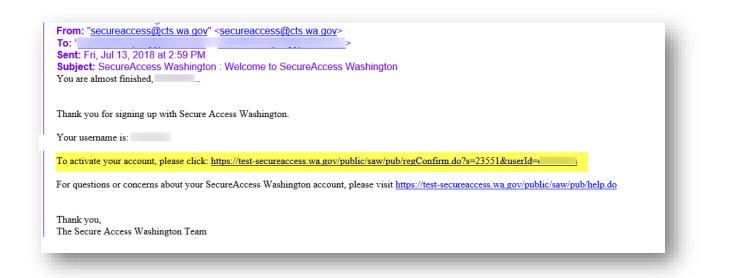

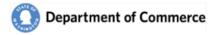

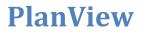

You will get an Account Activated message when you have successfully activated your SAW account.

| A A A A A A A A A A A A A A A A A A A | SIGN UP! ×                                                |
|---------------------------------------|-----------------------------------------------------------|
| A A A A A A A A A A A A A A A A A A A | Not sure if you already have an account? <b>CHECK NOW</b> |
| AC                                    | COUNT ACTIVATED!                                          |
| Your a                                | ccount is activated and you can now login.                |
|                                       | LOGIN                                                     |

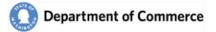

## **Step 2 – Submit a PlanView System Access Request Form**

After establishing a SAW account, you will need to submit a <u>PlanView System Access Request Form</u>, scan and email to <u>reveiwteam@commerce.wa.gov</u>.

|                                                                                                    |                                          |                   |                                 | Sys           | tem Access Red                            | quest Form                   |
|----------------------------------------------------------------------------------------------------|------------------------------------------|-------------------|---------------------------------|---------------|-------------------------------------------|------------------------------|
| ystem Access Re                                                                                                    | quest Form                               |                   |                                 |               |                                           |                              |
| e PlanView System is acce<br>d create a SAW account, i<br>rm to <u>reviewteam@comn</u><br>o to the <u>Growth Manager</u> | f you do not have o<br>nerce.wa.gov.     | one: <u>https</u> | ://secureaccess.wa              | a.gov/. Scan  | and email this c                          | ompleted                     |
| eate a SAW account and h<br>anView, you will receive a                                                                   | ow to login to Plar                      | View. Afte        | r you have a SAW                | account, an   | d we have addeo                           |                              |
| lequestor Inform                                                                                                    | nation                                   |                   |                                 |               |                                           |                              |
|                                                                                                    |                                          |                   | ORMATION                        |               |                                           |                              |
| FIRST NAME                                                                                                    | LAST NAME                                | v                 | ORK PHONE                       |               | CELL PHONE                                |                              |
|                                                                                                    |                                          |                   |                                 |               |                                           |                              |
| CONSULTING FIRM (IF APPL                                                                                                 | ICABLE)                                  | I                 |                                 |               |                                           |                              |
| This is required for Consu                                                                                               | tants working on b                       | ehalf of a Ju     | risdiction.                     |               |                                           |                              |
|                                                                                                    | ORC                                      | ANIZATO           | N INFORMATION                   |               |                                           |                              |
| ORGANIZATION NAME                                                                                                    |                                          |                   | TITLE WITH ORGA                 | ANIZATION     |                                           |                              |
| Name of the Organization                                                                                                 | you are requesting a                     | access to.        | Consultants, pro                | vide you titl | e with your Consu                         | ılting Firm.                 |
| PRIMARY CONTACT                                                                                                    |                                          |                   |                                 |               |                                           |                              |
| SAW EMAIL                                                                                                    | SECURE ACCES                             |                   | GTON (SAW) INFO<br>AW USER NAME |               | SECURITY ROLE(S)                          |                              |
| SAW EMAIL                                                                                                    |                                          | 5.                | AW USER NAME                    |               |                                           |                              |
| User accounts will be set up with this email address.                                                                    |                                          | dress.            |                                 |               | Read Only      Planner      Administrator | See<br>descriptions<br>below |
| equestor Agreer                                                                                                    | nont                                     |                   |                                 |               |                                           |                              |
| y signing this form, I certify<br>ted above, will practice ac<br>onditions of Use Access Ag<br>greement/.                | / that I am authoriz<br>lequate Password | manageme          | nt by keeping Pass              | words conf    | idential and agre                         | e to the                     |
| PRINTED NAME                                                                                                    |                                          | SIGNATURE         |                                 |               | DATE                                      |                              |
|                                                                                                    |                                          |                   |                                 |               |                                           |                              |
| rganization App                                                                                                    | roval                                    |                   |                                 |               | 1                                         | ]                            |
| signing this form, I appro                                                                                               | ve this Person to a                      | ccess the F       | 'lanView system or              | n behalf of t | he Organization                           | listed                       |
| ove and the selected Secu                                                                                                | -                                        | CLONATUR          |                                 |               | DATE                                      |                              |
| pove and the selected Secu                                                                                               |                                          | SIGNATURE         |                                 |               |                                           |                              |
|                                                                                                    | ED OFFICIAL for                          | SIGNATURE         | zation above.                   |               |                                           |                              |
| PRINTED NAME                                                                                                    |                                          |                   |                                 |               | PHONE NUM                                 | BER                          |

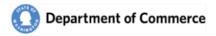

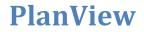

#### **Security Roles**

Below is a summary of the permissions by role and contact type. You may request multiple security roles. *Administration will only be granted to users who have an email address with the requested Organization.* 

|                                     |                                         | Administrator | Planner | Read Only |
|-------------------------------------|-----------------------------------------|---------------|---------|-----------|
|                                     | Online Submittals                       |               | Х       |           |
| SNC                                 | View and Track Submittal Progress       |               | Х       | Х         |
| DICTIC                              | View and Track Periodic Update Progress |               | Х       | Х         |
| JURISDICTIONS<br>AND<br>CONSULTANTS | View and Track Hearings Board Cases     |               | Х       | Х         |
| Col Jur                             | Update Contact Information for your     | Х             |         |           |
|                                     | Organization                            |               |         |           |
| S                                   | Personalize Submittal Notifications     |               | Х       |           |
| ACIE                                | Create Workflows to track Comment       |               | Х       |           |
| STATE AGENCIES<br>ONLY              | Letters                                 |               |         |           |
| O IE A                              | Create and update Contacts for your     | Х             |         |           |
| TAT                                 | Organization                            |               |         |           |
| <b>v</b> )                          |                                         |               |         |           |

#### **Consultants**

If you are a Consultant and need access to multiple Organizations, please submit a separate form for each Organization.

#### Primary Contacts

Primary Contacts are considered the lead user for an organization, will receive all Submittal notifications and will be contacted first when there are questions.

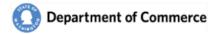

## **Step 3 – New User Registration Email**

Once your Growth Management Planner registers you as a PlanView user, you will receive an email like the one pictured below.

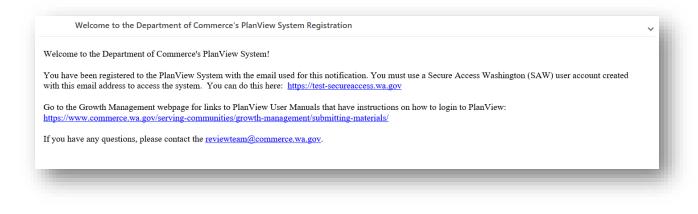

Next log into SAW using your new username and password.

| THE STATE OF WASHINGTON OF THE OF THE | <b>WELCOME</b><br>to your login for Washington state. |
|----------------------------------------------------------------------------------------------------|-------------------------------------------------------|
| By Washington                                                                                                    | SIGN UP! GET HELP TIPS ON                             |
| LOGIN USERNAME PASSWORD UBINT Forgot your username?   Forgot your passwo                                                                                                    | ON BEHALF OF<br>Department of Commerce                |

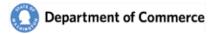

### **Step 4** – Add the PlanView System service

Once you've logged into SAW, you can add your selected services by clicking on the "Add a New Service" button.

| THE STATE OF                                               | A                                  |                               |                       | RNOON!<br>access today?         |
|------------------------------------------------------------|------------------------------------|-------------------------------|-----------------------|---------------------------------|
| Brack Washington                                           |                                    |                               | ACCOUN                | T GET HELP TIPS ON LOGOUT       |
| ADD A NEW SERVICE                                          | DESCRIPTION                        | MEMBERSHIP                    | ACTION                | SHOWING YOUR SERVICES FROM      |
| Welcome to Secure Access W<br>A New Service' button above. | Vashington! To start using service | es from agencies around Washi | ngton, click the 'Add | WASHINGTON<br>STATE<br>AGENCIES |

Next, select the "I would like to browse a list of services" option.

| A THE REPORT OF THE REPORT OF |                           | <b>DAFTERNOON!</b><br>In we help you access today? |
|----------------------------------------------------------------------------------------------------|---------------------------|----------------------------------------------------|
| R Secure Access<br>Washington                                                                                                    |                           | HOME ACCOUNT TIPS ON GET HELP LOGOUT               |
|                                                                                                    | ADD A NEV                 | V SERVICE                                          |
|                                                                                                    | I have been given a code. | I would like to browse a list<br>of services.      |
|                                                                                                    |                           |                                                    |
|                                                                                                    |                           |                                                    |
|                                                                                                    |                           |                                                    |
|                                                                                                    |                           |                                                    |
|                                                                                                    |                           |                                                    |

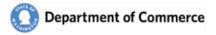

This will take you to a list of state agencies. Click on Department of Commerce to see the list of available Commerce services.

| STATE OF       | <b>GOOD MORNING!</b><br>What can we help you access today?                                                |
|----------------|----------------------------------------------------------------------------------------------------|
| B SecureAccess | HOME ACCOUNT TIPS ON GET HELP LOGOUT                                                                      |
|                | ADD A NEW SERVICE Board for Volunteer Fire Fighters Board of Accountancy Consolidated Technology Services |
|                | Consolidated Technology Services Criminal Justice Training Commission DIS DEMO DOMAIN                     |
|                | Department of Commerce                                                                                    |
|                | Department of Early Learning                                                                              |
|                | Department of Ecology Department of Financial Institutions                                                |
|                |                                                                                                    |

Click Apply for the PlanView service.

| S                      | SERVICES FROM COM                                                                                     |     |
|------------------------|----------------------------------------------------------------------------------------------------|-----|
| Department of Commerce | BOND USER CLEARINGHOUSE AP                                                                            | PLY |
|                        | LIHEAP                                                                                                | PLY |
|                        | OCVA INFONET                                                                                          | PLY |
|                        | PLANVIEW                                                                                              | PLY |
|                        | Planview WEATHERIZATION (WIDS)                                                                        | PLY |
|                        | Weatherization Information Data System (WIDS)[Commerce Community Services and Housing Weatherization] |     |

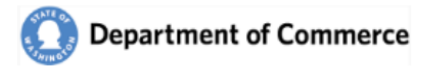

You will get a Registration Complete message. You will also get two emails, a User Registered for Service email and an Access Approved email. They are informational only and you do not need them to continue.

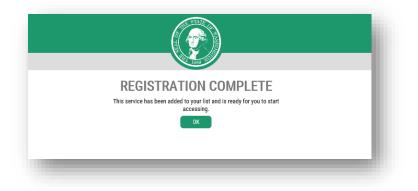

You will be redirected to the Service Screen. Click on the PlanView link to access the system.

| SERVICE                                   | DESCRIPTION                                                                                                    | MEMBERSHIP | ACTION        | ALL OF WASHINGTON               |
|-------------------------------------------|----------------------------------------------------------------------------------------------------|------------|---------------|---------------------------------|
| <u>BI Launchpad (Web</u><br>Intelligence) | Interface to Business Objects Web Intelligence hosted<br>by WaTech. Requires SAW account with WA State<br>employee e-mail to access. | Active ?   | Remove        | WASHINGTON<br>STATE<br>AGENCIES |
| Commerce Contract<br>Management System    | Commerce Contract Management System                                                                                                  | Active ?   | <u>Remove</u> |                                 |
| Commerce Extranet                         | Commerce Extranet                                                                                                    | Active ?   | <u>Remove</u> |                                 |
| Planview                                  | Planview                                                                                                    | Active ?   | Remove        |                                 |

You will get an assistance notice. Click Continue and the PlanView system will be displayed.

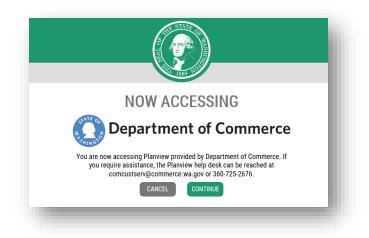

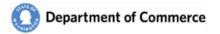

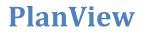

If you have not been set up you will get the following error message. Please note the display may be slightly different, depending on the internet browser you are using. Please contact <u>reviewteam@commerce.wa.gov</u> if you have not received a New User Registration email.

| test-secureaccess.wa.gov says                                   |    |
|-----------------------------------------------------------------|----|
| User I , does not have valid permission to use the application. |    |
|                                                                 | ОК |
|                                                                 | _  |

#### SAW Time Out

SAW automatically times users out after 30 minutes of inactivity. You will see the following message if you are timed out. Please note the display may be slightly different, depending on the internet browser you are using.

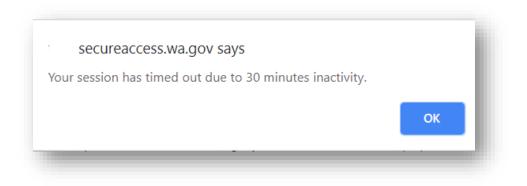

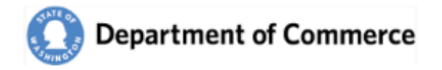

# **PlanView**

PlanView is a tracking system to connect local government planners to the state agency review and technical assistance professionals. It allows users to see the progress and responses of documents submitted by local Jurisdictions.

To understand how to make the most of PlanView, it is important to understand how the system organizes information and work. PlanView uses three main types of objects to organize work: Cases, Submittals and Workflows.

- Cases represent something a local government is working on. It could be a simple as a question to you or another staff member, or as complex as a multiyear projects such as a periodic update to the plans and regulations.
- A Submittal represents a change to a plan or regulation, in either draft or adopted form. Most comment letters and testimony in PlanView will be related to a specific submittal.
- A <u>Workflow</u> represents something a state agency person needs to do in response. It could be a simple as making a call to the local government and noting a comment, or it could be the process of drafting and sending a comment letter. The list of open workflows for you is your to do list.

It is helpful to think about the planning process at the local government level to see how this work is organized. The process starts when a local government decides it needs to start working on something. After they start the project, they reach out to you or your agency for help. Nothing has been submitted for review yet, but they are working on it. At this point, you can create a Case.

You can then use the Case to keep track of this work throughout the process. Using a case to keep track of this allows you to track who you are working with. It also allows other staff in other agencies to see who is working on something and know what different jurisdictions are working on.

As you work with them, there will be times when you need to research an answer to a question and get back to them. When you make a commitment to provide and answer, you can create a Workflow to keep track of what you need to do and when you need to get back to them. Each of these workflows will be attached to the case.

At some point in the life cycle of this project a local government will need to provide official notice as part of the required state agency notice process. They will create a Submittal that will be assigned to you for review. One or more of these submittals will be attached to the case so you can see that the submittal is related to ongoing work you have been helping the local government with. The task of reviewing the item and producing a letter will be tracked with a workflow attached to the submittal.

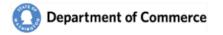

| Oppartment of Commerce | Plan View Welcome Eliza                                | abeth Saylor Logout 😧 |
|------------------------|--------------------------------------------------------|-----------------------|
| 3                      | Home Jurisdictions Contacts Submittals Cases Workbench |                       |
|                        |                                                        |                       |

# System Highlights

- View <u>Submittal Documents and Track Responses</u> by all State Agencies.
- Indicate an interest in commenting by creating a <u>Workflow</u>. This will allow Commerce, the Jurisdiction and other State Agencies know you are planning to respond.
- Manage your user profile by <u>selecting the Jurisdiction and subject areas</u> you want to receive notifications.
- <u>Add and Update Contacts</u> for your agency, if you are an Administrator.
- View <u>Hearings Board Cases and track the Periodic Update</u> progress.

This guide will review all the screens and their functionality. Use the links to go directly to the screen.

- 1. <u>Home Page</u> → Access new Submittals, Workflows and Contact List Reports
- 2. <u>Jurisdictions</u>  $\rightarrow$  View Contacts, Addresses, Submittals and Cases
- 3. <u>Contacts</u>  $\rightarrow$  Update Profile Information, Categories and Jurisdictions
- 4. <u>Submittals</u>  $\rightarrow$  View Submitted Documents and track Commerce's response
  - a. Create a Comment Letter Workflow for your Agency.
  - b. Track other State Agency Responses
- 5. <u>Cases</u>  $\rightarrow$  View progress of Jurisdiction Periodic Updates and Hearings Board Cases
- 6. <u>Manage Primary Contacts</u>  $\rightarrow$  Update the primary contact person for each Jurisdiction.
- 7. <u>System Access Request Form</u> → Use the form to request system access for a new person or update the security for an existing user.

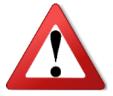

ATTENTION: Be advised that most information displayed in the following screen shots are fictitious and for demonstration purposes only.

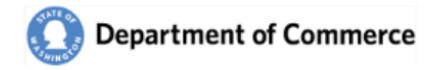

### **Home Page**

The Home Page is the first page you will see when PlanView opens. It provides a list of Submittals received by the Department of Commerce for the past 7 days and lists the open Workflows for your Agency.

| •                     | Commerce                              |                       |                            | Plan                   | View               | <u>Home</u> Ju | urisdictions   | Contacts Submit                            | ttals Cases Workbench Adm | Welcome Elizabeth Saylor Logout |
|-----------------------|---------------------------------------|-----------------------|----------------------------|------------------------|--------------------|----------------|----------------|--------------------------------------------|---------------------------|---------------------------------|
|                       |                                       |                       |                            |                        |                    |                |                | n Agency Planner (<br>nt on Jurisdiction ( |                           | ✓ Print                         |
| Welcome to th         | e Department of Comm                  | erce's PlanViev       | <b>v</b> system!           |                        |                    |                |                |                                            | 4                         |                                 |
| ou have any question  | s about Growth Management, visit      | the Growth Manageme   | nt web page. Go to the Pla | nView User Manual fo   | r assistance using | the PlanVi     | iew system.    |                                            |                           |                                 |
|                       |                                       |                       |                            | Sub                    | mittals            | 1              |                |                                            |                           |                                 |
| hmittals received in  | the last 7 days. Select the Submit    | tals Menu Ontion to r | eview all Submittals       |                        |                    |                |                |                                            |                           |                                 |
|                       | <ul> <li>All Jurisdictions</li> </ul> |                       | 2                          |                        | O Reques           | ted Catego     | ries 🔍 All (   | Categories                                 |                           |                                 |
| D                     | Jurisdiction                          |                       | Submittal Type             |                        | Periodic Update?   |                | Categories     |                                            | Submission Date           | Days to<br>Due Date             |
| 2019-S-21             | Bainbridge Island City (              | 1804)                 | Request for Ex             | edited Review / Notice | No                 |                |                |                                            | 02/25/2019 12:17 PM       | 12                              |
| 2019-S-20             | Roy City (2712)                       |                       | Notice of Final            |                        | No                 |                |                |                                            | 02/25/2019 12:12 PM       |                                 |
| 2019-S-14             | Almira Town (2201)                    |                       | 60-day Notice of           | f Intent to Adopt      | No                 |                | Critical Areas | Ordinance                                  | 02/22/2019 02:59 PM       |                                 |
| 2019-S-13             | Almira Town (2201)                    |                       | 60-day Notice of           | f Intent to Adopt      | No                 |                |                |                                            | 02/22/2019 02:56 PM       |                                 |
| 2019-S-12             | Almira Town (2201)                    |                       | Notice of Final            | Adoption of            | No                 |                |                |                                            | 02/22/2019 02:21 PM       |                                 |
| 2019-S-11             | Airway Heights City (32               | 01)                   | Notice of Final            | Adoption of            | No                 |                |                |                                            | 02/22/2019 02:07 PM       |                                 |
| 2019-S-10             | Airway Heights City (32               | 01)                   | 60-day Notice of           | f Intent to Adopt      | No                 |                | Animal Control | and                                        | 02/22/2019 01:50 PM       |                                 |
| 2019-S-9              | Ocean Shores City (14                 | 09)                   | 60-day Notice of           | f Intent to Adopt      | Yes                |                |                |                                            | 02/22/2019 08:53 AM       |                                 |
| 2019-S-8              | Asotin County (0200)                  |                       | 60-day Notice of           | f Intent to Adopt      | Yes                |                |                |                                            | 02/22/2019 08:51 AM       |                                 |
| 2019-S-7              | Asotin County (0200)                  |                       | 60-day Notice of           | f Intent to Adopt      | No                 |                |                |                                            | 02/21/2019 02:18 PM       |                                 |
| 2019-S-6              | Almira Town (2201)                    |                       | 60-day Notice of           | f Intent to Adopt      | No                 |                |                |                                            | 02/21/2019 01:24 PM       |                                 |
| 2019-S-5              | Almira Town (2201)                    |                       | 60-day Notice of           | f Intent to Adopt      | No                 |                | Rural Lands,U  | rban Centers                               | 02/21/2019 12:05 PM       |                                 |
| 2019-S-1              | Almira Town (2201)                    |                       | 60-day Notice of           | f Intent to Adopt      | No                 |                |                |                                            | 02/21/2019 10:42 AM       |                                 |
|                       |                                       |                       |                            | Wo                     | rkflows            | 3              |                |                                            |                           |                                 |
| ick on the row to ope | en the submittal.                     |                       |                            |                        |                    |                |                |                                            |                           |                                 |
| D                     | Jurisdiction                          | Periodic Update?      | Assigned To                | Assigned               | Due Date           | Status         | Days to        | Comments                                   |                           |                                 |
| 2019-S-9              |                                       |                       |                            | Date                   |                    |                | Due Date       |                                            |                           |                                 |
|                       | Ocean Shores City                     |                       |                            | 02/22/2019             | 02/24/2019         |                |                | -3                                         |                           |                                 |

#### See a description of the numbered areas below.

- 1. Clicking on the submittal row opens the details for that Submittal and gives you access to attachments and workflows.
- 2. **The Submittals list will be initially filtered to your preferences.** These are set up on your <u>Contact</u> screen. You can view all Submittals or all Categories by selecting the desired radio buttons.
- 3. The Workflows section lists the active workflows for your agency. Clicking on the row opens the Submittal, where you are able to view the submittal, add attachments and/or close the workflow.
- 4. You can print Contact lists for the Primary Contacts for Jurisdictions or other state agencies by selecting the agency or Jurisdiction and clicking the Print link. A pdf report will be generated.

Note: Notification of the pdf document download will depend on the internet browser. The file may also be blocked, depending on your settings.

- 5. Use the Main Menu to navigate through the system. Each option has a detailed explanation of the available functionality throughout this document.
- 6. Use the Name Link to go to your profile. Use the logout link to log out of the system.

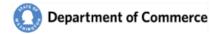

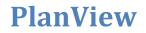

# **Jurisdictions**

When you select the Jurisdictions option off the Main Menu the Jurisdiction Search screen opens, displaying a list of all the Jurisdictions in Washington State.

### Jurisdiction Search

Use the Jurisdiction search screen to navigate to all of the Jurisdictions.

| Bep  | artment of Comm | eree   |        |         | Plan Vie      | vv       |                  |           | Welcome Elizabeth Saylor Logout | 0 |
|------|-----------------|--------|--------|---------|---------------|----------|------------------|-----------|---------------------------------|---|
| 3    |                 |        |        | Home    | Jurisdictions | Contacts | Submittals Cases | Workbench | 2 in search text here           | Q |
| D    | Jurisdiction 4  | Туре   | County | Region  |               |          | COM Planner      |           | Jurisdiction Contact            |   |
| 0100 | Adams           | County | Adams  | Eastern |               |          | Paul Johnson     |           | Read and                        |   |
| 0300 | Benton          | County | Benton | Eastern |               |          | William Simpsom  |           |                                 |   |
| 0301 | Benton City     | City   | Benton | Eastern |               |          | William Simpsom  |           |                                 |   |
| 0302 | Kennewick       | City   | Benton | Eastern |               |          | William Simpsom  |           |                                 |   |
| 0303 | Prosser         | City   | Benton | Eastern |               |          | William Simpsom  |           |                                 |   |
| 0304 | Richland        | City   | Benton | Eastern |               |          | William Simpsom  |           |                                 |   |
| 0305 | West Richland   | City   | Benton | Eastern |               |          | William Simpsom  |           |                                 |   |
| 0400 | Chelan          | County | Chelan | Eastern |               |          | Scott Kuhta      |           |                                 |   |
| 0401 | Cashmere        | City   | Chelan | Eastern |               |          | Scott Kuhta      |           |                                 |   |

- 1. Click on the row to open the Jurisdiction details, to view their Contacts, Addresses, Submittals and Cases.
- 2. Use the Search field to search for a specific Jurisdiction. You can search for text in any column.
- 3. Use the Back button to return to your prior screen.
- 4. Click on the column headers to sort the column contents.

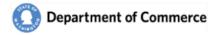

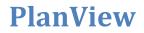

#### Jurisdiction Basics

The Jurisdiction Basics screen contains the general information for the Jurisdiction as well as a Dashboard that shows system-wide activities for the Jurisdiction.

|              |           |                  | Home         | Intake <u>Jurisdi</u> | ictions Cor | tacts Submittal      | s Cases | Workbench         | Admin      |                                  |
|--------------|-----------|------------------|--------------|-----------------------|-------------|----------------------|---------|-------------------|------------|----------------------------------|
| Jurisdictio  | n Webpage | <b>Q</b>         | Active World | lows                  |             | Submittals in Review |         |                   | Active Cas | es                               |
|              |           | s Submittals Cas | •• 2         |                       |             |                      |         |                   |            |                                  |
| IC           | 2201      |                  |              | Count                 | y Lincoln   |                      |         | co                | M Planner  |                                  |
| Jurisdiction | Almira    |                  |              | Full/Partia           | I Partial   |                      | Pr      | imary Jurisdictio | on Contact | Jeanette Coppersmith             |
| Туре         | Town      |                  | P            | uget Sound Count      | y 🔲         |                      | 3       | Comprehe          | nsive Plan | http://www.almiratownship.org/de |
| Regior       | Eastern   |                  | Bui          | ildable Land Count    | y 📄         |                      |         | Development R     | egulations | http://www.almiratownship.org/de |
|              |           |                  |              | Last Updated          | l Elizabeth | 6 I                  |         |                   | lated Date | 03/29/2019 10:35 AM              |

#### See a description of the numbered areas below.

- 1. Jurisdiction Dashboard
  - a. Jurisdiction link -- under construction
  - b. Active Workflows— Displays a count of the active workflows for the Jurisdiction. Selecting this box takes the user to the Workbench with a list of the active workflows for this Jurisdiction.
  - c. Submittals in Review Displays a count of the Active Submittals for the Jurisdiction. Selecting this box takes you to the Submittal
  - d. Active Cases Displays a count of the Active Cases for the Jurisdiction. Selecting this box takes you to the Case Search screen with a list of active Cases for the Jurisdiction.
- 2. Use the Jurisdiction menu to view Contact and Address, a list of Submittals and Cases for the Jurisdiction.
- 3. The Comprehensive Plan and Development regulation link takes you to the jurisdiction's current comprehensive plan on the jurisdiction web site, or to their development regulations-often on Code Publishing. Click on the Comprehensive Plan and Development Regulations link labels to view the selected document.

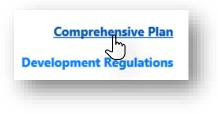

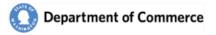

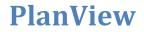

#### Jurisdiction Contacts and Addresses

The contacts and Addresses screen displays the contacts by contact type. Only Active contacts are initially displayed. Clicking on the contact row opens the Contact Details. The State Agency contacts shows state agency staff that have selected that jurisdiction in their profile. Contact the <a href="mailto:ReviewTeam@commerce.wa.gov">ReviewTeam@commerce.wa.gov</a> if you need any updates.

| mmero    | ce Conta | cts        |                       |                  |          |            |           |                |              | Add Contact                 |         |              | ~ |
|----------|----------|------------|-----------------------|------------------|----------|------------|-----------|----------------|--------------|-----------------------------|---------|--------------|---|
| Pri      | ID       | Т          | itle F                | tole             | Prefix   | First Name | Last Name | Work Ph        | Cell Phone   | Email                       | Inactiv | Tags         | > |
| Z        | 259      | Senior Pla | inner Growth M        | lanagement       | Mr. Ber  | njamin     | Serr      | (509) 724-1    | (509) 724-1. | benjamin.serr@comme         |         |              |   |
|          |          |            |                       |                  |          |            |           |                |              |                             |         |              |   |
| risdicti | on Cont  | acts       |                       |                  |          |            |           |                |              |                             |         |              |   |
| Firm     | Pri      | ID         | Title                 | Role             | Prefix   | First Name | Last Name | Work Phone     | Cell Ph      | Email                       | Inacti  | . Tags       | 3 |
|          |          | 5645       | Mayor                 | Elected Official | The Hono | Gary       | Cook      | (509) 659-1930 |              | mayor@ritzville-wa.gov      |         |              | Û |
|          |          | 2720       |                       |                  | Mr.      | Rick       | Hastings  | (509) 835-3770 |              | rhastings@studiocascade.com |         |              |   |
|          | V        | 4608       | Public Works Director |                  | Mr.      | Larry      | Swift     | (509) 659-1930 |              | Larry.Swift@ritzville-wa.us |         |              |   |
| ate Age  | ency Cor | itacts     |                       |                  |          |            |           |                |              | Add Contact                 |         |              | ~ |
| gency    | Pri      | . ID       | Title                 | Role             | Prefix   | First Name | Last Name | Work Phor      | ne Cell Ph.  | Email                       | Inacti  | Tags         | 2 |
| Ecology  | V        | 809        | CAO Review Coor       | Agency Lead      | Ms.      | Donna      | Bunten    | (360) 407-7    | 172          | dbun461@ecy.wa.gov          |         | Critical Are |   |
| VCC      | V        | 164        |                       | Agency Lead      |          | Ron        | Shultz    |                |              | rshultz@scc.wa.gov          |         |              |   |
| dresse   | s        |            |                       |                  |          |            |           |                |              |                             |         |              |   |
| Primary  | Ţ        | уре        | Add                   | Iress 1          |          | Add        | iress 2   |                | (            | lity                        | State   | Zip Code     |   |
|          |          |            |                       |                  |          |            |           |                |              |                             | WA      |              | + |
| Z        | Phy      | sical      | 216 East Main Avenue  |                  |          |            |           | Ritzville      |              |                             | WA      | 99169        |   |

#### **Primary Contacts**

Every Jurisdiction has a Primary Commerce, Jurisdiction and State Agency Contact for all participating state agencies. These individuals are the main point of contact for that Jurisdiction.

### **Jurisdiction Attachments**

Attachments specific to the Jurisdiction can now be added by Commerce.

|                 |           |       | Attachments |     |        |           |       |         |            |
|-----------------|-----------|-------|-------------|-----|--------|-----------|-------|---------|------------|
| Attachment Type | File Name | Title | Notes       | G00 | Good E | File Type | Fil   | Uploa   | Upload     |
| Correspondence  | 1286.docx |       |             |     |        | Word      | 63671 | CTED\EI | 07/15/2019 |
| 1ap             | 772.docx  |       |             |     |        | Word      | 59186 | CTED\EI | 07/15/2019 |
|                 |           |       |             |     |        |           |       |         |            |

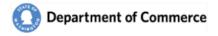

### Jurisdiction Submittals

The Submittals screen displays a list of active submittals for the Jurisdiction. An active submittal is a submittal with one or more active workflows. Select the All Amendment Types radio button to see all of the Submittals for the Jurisdiction. Click on the Submittal row to display the Submittal details.

| ID    | O All      | Submittal Description                                                                 | Plan Type | Submission             | Periodic | Expedited? | COM Planner            | Jurisdiction                | COM Workflow | # of Assoc |
|-------|------------|---------------------------------------------------------------------------------------|-----------|------------------------|----------|------------|------------------------|-----------------------------|--------------|------------|
|       | Receipt ID |                                                                                       |           |                        | Update?  |            |                        |                             |              |            |
| 22563 | 2019-S-19  | of the sector                                                                         |           | 02/28/2019             | No       | No         | Thuman Taylor          | Thistel There               |              | 1          |
| 22560 | 2019-S-14  | Included. USE activity of endlose already<br>and data.                                |           | 02/22/2019<br>02:59 PM | No       | No         | Dashed Taylor<br>1288  | Disabelli S Taylor<br>Alexa |              | 2          |
| 22559 | 2019-S-13  | Including schedule (1997), should done on 201<br>to obse scalificate                  |           | 02/22/2019<br>02:56 PM | No       | No         | Cluster Super-         | Charlesh & Suple-           |              | 1          |
| 22558 | 2019-S-12  | 100                                                                                   |           | 02/22/2019             | No       | No         | Closed Index           | Closed & Luple              |              | 1          |
| 22552 | 2019-S-6   | close after patienticities resilies                                                   |           | 02/21/2019             | No       | No         | William Simpson        | Chaster & Super-            |              | 1          |
| 22551 | 2019-S-5   | One at CORPanse. Application for 2019<br>2-4. Austriciting official and 10 WOT WOLDER |           | 02/21/2019<br>12:05 PM | No       | No         | Doublet Taylor<br>1188 | Dashell T. Sugar<br>Alexa   |              | 3          |

#### **Jurisdiction Cases**

The Case screen displays a list of active Cases for the Jurisdiction. Click on the Case row to display the Case details.

|          | Jurisdiction | Status | Case Type      | # of Submittals | COM Planner          | Jurisdiction Contact            |
|----------|--------------|--------|----------------|-----------------|----------------------|---------------------------------|
| 2019-C-1 | Almira       | Active | General        | 0               | Stream Stream (1998) | Road There are                  |
| 2019-C-2 | Almira       | Active | General        | 0               |                      | The second of the second second |
| 2019-C-6 | Almira       | Active | Hearings Board | 0               | States and States    | No. and Provide series          |
|          |              |        |                |                 |                      |                                 |
|          |              |        |                |                 |                      |                                 |

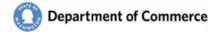

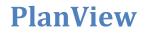

### **Contacts**

Use the Contact search screen to find a contact. Click on the Contact row to open the Contact Details. Click on the column headers to sort the content.

#### Contact Search

Use the Contact search screen to view Contacts and navigate to the contact details.

|                           |        |            |           |       | Home Jurisdiction                                      | s Contacts | Submittals Cases | Workbench | 2             |
|---------------------------|--------|------------|-----------|-------|--------------------------------------------------------|------------|------------------|-----------|---------------|
| 3                         |        |            |           |       |                                                        |            |                  |           |               |
| ive All Organization Name | Suffix | First Name | Last Name | Title | Role                                                   | Work Phone | Cell Phone       | Email     | Inactive Date |
|                           |        |            |           |       |                                                        |            |                  |           |               |
|                           |        |            |           |       |                                                        |            |                  |           |               |
|                           |        |            |           |       |                                                        |            |                  |           |               |
|                           |        |            |           |       | Please enter search criteria in the top right textbox. |            |                  |           |               |
|                           |        |            |           |       | riedes enter search entena in die tep right textees.   |            |                  |           |               |
|                           |        |            |           |       |                                                        |            |                  |           |               |
|                           |        |            |           |       |                                                        |            |                  |           |               |
|                           |        |            |           |       |                                                        |            |                  |           |               |
|                           |        |            |           |       |                                                        |            |                  |           |               |

- 1. Because there are so many contacts, the screen initially loads without results.
- 2. Enter search criteria in the search field and click the magnifying glass or the Enter key. You can search by name, Jurisdiction, etc.
- 3. Use the All radio button to view inactive Contacts.

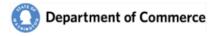

#### **Contact Details**

The Contact Details screen allows a person to view and update their profile. Use this screen to manage the types of submittals they receive on the <u>Daily Report</u> by creating a list of categories. Some agency staff have regional assignments and work with a subset of jurisdictions. Some agency staff are an expert on a particular topic, but work with jurisdictions throughout the state. This screen allows you to select jurisdictions that you are interested in. Selecting a jurisdictions also means that users from that jurisdiction can see that you are an agency staff member they can reach out to if they have questions.

|                                                                                                    |                       |                                    | Organi                  | zation              |                   |                                            |      |         |
|----------------------------------------------------------------------------------------------------|-----------------------|------------------------------------|-------------------------|---------------------|-------------------|--------------------------------------------|------|---------|
| nization ID/Jurisdiction C Organ                                                                                                    | nization/Jurisdiction |                                    |                         |                     |                   |                                            |      |         |
| Depa                                                                                                    | rtment of Fish and Vi | /ildlife                           |                         |                     |                   |                                            |      |         |
|                                                                                                    |                       |                                    |                         |                     |                   |                                            |      |         |
|                                                                                                    |                       |                                    |                         |                     |                   |                                            |      |         |
| ID                                                                                                    | 131                   |                                    | Contact Type            | State Agency        |                   |                                            |      |         |
| Prefix *                                                                                                    | Mr.                   | ~                                  | Title                   | Planner             |                   |                                            |      |         |
| First Name *                                                                                                    | State                 |                                    | Role *                  | Agency Staff 🗸 🗸    |                   |                                            |      |         |
| Last Name *                                                                                                    | Worker                |                                    | Inactive Date           | mm/dd/yyyy          |                   |                                            |      |         |
| Email *                                                                                                    | Stateworker@agy       | /.wa.gov                           | Created By              | >> Data Conversion  |                   |                                            |      |         |
| Work Phone *                                                                                                    | (123) 456-7890        |                                    | Created Date            | 03/27/2019 21:18 PM |                   |                                            |      |         |
| Cell Phone                                                                                                    | (999) 999-9999        |                                    | Updated By              | >> Data Conversion  |                   |                                            |      |         |
| YES, send me the Daily Reports!                                                                                                    | 2                     |                                    | Updated Date            | 03/27/2019 21:18 PM |                   |                                            |      |         |
|                                                                                                    |                       |                                    |                         | Save                |                   |                                            |      |         |
| tact Categories for Daily Report                                                                                                    | s                     |                                    | User Security R         | oles                | Associated        | d Jurisdictions                            |      |         |
| i Category                                                                                                    |                       | Categories Added to Contact        | Add Role                | ~                   | Add Juris         | diction 🗸 🗸                                |      |         |
| ministrative/Procedural                                                                                                    |                       | Airport Safety Zone                |                         |                     |                   |                                            | Tyne | Delete? |
| ministrative/Procedural<br>ult Entertainment                                                                                                    |                       |                                    | Add Role Roles Assigned |                     | Add Juris<br>Prim | diction V<br>C Jurisdiction<br>2201 Almira | Type | Delete? |
| ministrative/Procedural<br>ult Entertainment<br>imal Control and Licensing<br>nual Docket                                                                                                    |                       | Airport Safety Zone<br>Environment |                         |                     | Prim              | C Jurisdiction                             |      |         |
| ministrative/Procedural<br>ult Entertainment<br>imal Control and Licensing<br>nual Docket<br>pital Facilities<br>earing and Grading                                                                                                    |                       | Airport Safety Zone<br>Environment |                         |                     | Prim              | C Jurisdiction 2201 Almira                 | Town | 8       |
| ministrative/Procedural<br>ult Entertainment<br>imal Control and Licensing<br>nual Docket<br>pital Facilities<br>earing and Grading<br>ncurrency<br>tical Areas Ordinance                                                                                                    | Add                   | Airport Safety Zone<br>Environment |                         |                     | Prim              | C Jurisdiction 2201 Almira                 | Town | 8       |
| ministrative/Procedural<br>ult Entertainment<br>imal Control and Licensing<br>nual Docket<br>pital Facilities<br>araing and Grading<br>ncurrency<br>tical Areas Ordinance<br>sign Standards/Design Review                                                                                                    |                       | Airport Safety Zone<br>Environment |                         |                     | Prim              | C Jurisdiction 2201 Almira                 | Town | 8       |
| ministrative/Procedural UI: Entertainment UI: Entertainment UI: Entertainment Dial Cortol and Licensing UI: Corton and Cording Laring and Grading Example Active Dial Academ Social Active Dial Academ Social Active UI: Corton active UI: Corton acti                                                                                                    | Add                   | Airport Safety Zone<br>Environment |                         |                     | Prim              | C Jurisdiction 2201 Almira                 | Town | 8       |
| ministrative/Procedural ULE fortaliment imal Control and Licensing nual Docket arring and Grading ncurrency tical Areas Ordinance sign Standards/Design Review onomic Development uergency ential Public Facilities                                                                                                    |                       | Airport Safety Zone<br>Environment |                         |                     | Prim              | C Jurisdiction 2201 Almira                 | Town | 8       |
| 4 Category<br>Iministrative/Procedural<br>Util: Entertainment<br>Imal Control and Licensing<br>mula Docket<br>asting and Grading<br>asting and Grading<br>asting and Grading<br>asting and Grading<br>Review<br>path Facilities<br>asting and Consegner<br>Review<br>path Statistics<br>asting and Consegner<br>asting and Consegner<br>asting and Consegner<br>asting and Consegner<br>asting and Consegner<br>asting asting asting<br>asting asting asting<br>asting asting<br>asting asting<br>asting asting<br>asting asting<br>asting<br>asti |                       | Airport Safety Zone<br>Environment |                         |                     | Prim              | C Jurisdiction 2201 Almira                 | Town | 8       |

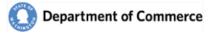

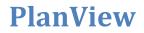

#### Daily Report Settings -- Tag your Profile with Categories and Jurisdictions

Check the Yes, send me the Daily Reports checkbox to opt in to receiving the <u>Daily Report</u> email. Next, customize the notifications you receive by adding Categories to your profile with the types of submittals you are interested in receiving. See a complete list <u>here</u>. Finally, select the Jurisdictions you would like to receive in the report. **During the initial rollout of PlanView, if you are a primary contact for a jurisdiction, you will receive the all of the new Submittals on their Daily Report.** Eventually, primary contacts will be able to customize their reports too.

#### **Contact Categories for Daily Report**

Click the Add and Remove buttons to manage your list.

| dd Category                                                                                                    |
|----------------------------------------------------------------------------------------------------|
| Administrative/Procedural<br>Adult Entertainment<br>Adult Entertainment<br>Airport Safety Zone<br>Animal Control and Licensing<br>Annual Docket<br>Clearing and Grading<br>Concurrency<br>Critical Areas Ordinance<br>Ottigal Areas Ordinance<br>Ottigal Areas Ordinance<br>Ottigal Areas Ordinance<br>Design Standards/Design Review<br>Economic Development<br>Emergency<br>Essential Public Facilities<br>Fully Contained Communities<br>Historic Preservation |

#### Security Roles

Only users who have requested access to PlanView will have security roles. You can see a breakdown of the user roles in the <u>Submit a PlanView System Access Request Form</u> section.

#### Associated Jurisdictions.

You can be associated to specific Jurisdictions to limit your Daily Submittal notifications. You will be notified for all new Submittals if you are the primary contact for a Jurisdiction.

| Pri | C    | Jurisdiction | Туре   | Dele |
|-----|------|--------------|--------|------|
|     | 2201 | Almira       | Town   |      |
| ¥   | 0200 | Asotin       | County | Û    |
| 2   | 0100 | Adams        | County | Û    |
| 1   | 0101 | Hatton       | Town   | Û    |
| 1   | 0102 | Lind         | Town   | Û    |
|     | 0103 | Othello      | City   | Û    |
| ¥   | 0104 | Ritzville    | City   | Û    |
| ¥   | 0105 | Washtucna    | Town   | Û    |
| 1   | 0301 | Benton City  | City   | 前    |

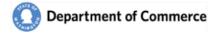

# **Submittals**

Submittals are the notice local governments provide when they are either proposing amends or when they adopt amendments to their plans and regulations. State agency notice is required by RCW 36.70A.106. Local governments provide notice using the portal and entering this information directly into PlanView. When you select the Submittals option off the Main Menu the Submittal Search screen opens, displaying a list of all the Submittals currently active. A submittal is active if it has one or more open workflows.

#### Submittal Search

Use the Submittal Search screen to find a contact. Click on the Submittal row to open the Submittal Details. Click on the column headers to sort the content.

| Active OD | raft Online OWithdu        | rawn Online O All Completed Submittal                                                                                                    | s                                      |                     |                     | 3                      | ۲                   | All Amen | dment Types C           | Comprehensive           | Plans Only OD                 | evelopment Re           | gulations On     | ly                |
|-----------|----------------------------|----------------------------------------------------------------------------------------------------|----------------------------------------|---------------------|---------------------|------------------------|---------------------|----------|-------------------------|-------------------------|-------------------------------|-------------------------|------------------|-------------------|
|           | Jurisdiction               | Submittal Description                                                                                                    | Amendment<br>Type                      | Amendment<br>Status | Submittal<br>Status | Submission<br>Date     | Periodic<br>Update? |          | COM Planner             | Jurisdiction<br>Contact | COM Workflow<br>Step          | # of Assoc<br>Workflows | # of As<br>Cases | Last Updi<br>Date |
|           |                            | transportation businesses.                                                                                                    |                                        |                     |                     |                        |                     |          |                         |                         |                               |                         |                  | ^                 |
| 119-S-85  | Everett City (3105)        | Proposed amendments to the City of<br>Everett's sign standards in Everett Municipal<br>Code Chapter 19.36. See transmittal email<br>for summary of changes and draft code<br>language.                                                                                 | Development<br>Regulation<br>Amendment | Draft               | Active              | 04/17/2019<br>12:00 AM | No                  | No       | Manualise<br>Translater | famili fain             | Comment Letter<br>Preparation | 1                       | 0                | 04/1:<br>12:3     |
| 19-S-84   | Richland City (0304)       | Proposed amendment to RMC Chapter<br>23.38 – Accessory Structures in Residential<br>Zoning Districts. The proposed amendment<br>would prohibit the placement of storage<br>containers (conex boxes) upon residential<br>lots.                                          | Development<br>Regulation<br>Amendment | Draft               | Active              | 04/17/2019<br>12:00 AM | No                  | Yes      | Mar Input               | Ma lavas                | Lead Planner<br>Review        | 1                       | 0                | 04/1:<br>10:2     |
| 119-S-82  | Island County (1500)       | Proposed amendments to ICC 11.02,<br>14 02A, and 17 05A, adopting a set of<br>voluntary development standards within the<br>special flood hazard area along the marine<br>shoreline that will provide a streamlined<br>permitting process for shoreline<br>development | Development<br>Regulation<br>Amendment | Draft               | Active              | 04/15/2019<br>12:00 AM | No                  | Yes      | Tanin Teally            | Mr. Tes                 | Expedited Review              | 1                       | 0                | 07/0:<br>05:1     |
| 119-S-80  | Kennewick City (0302)      | Proposed amendment is to Kennewick<br>Municipal Code Section 18.12.270 –<br>Transportable Units.                                                                                                    | Development<br>Regulation<br>Amendment | Draft               | Active              | 04/15/2019<br>12:00 AM | No                  | Yes      | Witten Trapert          | n.                      | Expedited Review              | 1                       | 0                | 04/1!<br>01:5     |
| 119-S-78  | Ferndale City (3704)       | Proposed amendment to Downtown Design<br>Regulations to consolidate the text and<br>allow the text to be more user friendly.                                                                                                    | Development<br>Regulation<br>Amendment | Draft               | Active              | 04/15/2019<br>12:00 AM | No                  | Yes      | Table Tolk              | Natio Mar               | Expedited Review              | 1                       | 0                | 04/1!<br>12:5     |
| 119-S-77  | Leavenworth City<br>(0404) | Proposed Code Amendments modifying<br>Chanter 18 40 Planned Development                                                                                                    | Development<br>Regulation              | Draft               | Active              | 04/12/2019<br>12:00 AM | No                  | Yes      | Scott Kuhta             | Lilith Vespier          | Expedited Review              | 1                       | 0                | 04/11             |
|           | ords.                      |                                                                                                    |                                        |                     |                     |                        |                     |          |                         |                         |                               |                         |                  |                   |

#### See a description of the numbered areas below.

- 1. Submittal Results you will see a list of all active Submittals. Click on the Submittal row to open the Submittal Details.
- 2. Use the Search field to search for a specific Jurisdiction. You can search for text in any column.
- 3. Use the filters to further refine the results. Select the Draft Online or Withdrawn Online to see incomplete submittals.
- 4. Click on the column headers to sort the column contents.

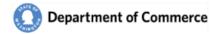

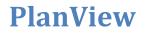

### Submittal Basics

This screen provides a summary of the Submittal and a Dashboard that provides a snapshot of the key elements for the Submittal.

|                                             |                                            |                                                                                          |            | Home Jurisdictions (      | Contacts <u>Submittals</u> Cases Wor | kbench Admin                                                            |
|---------------------------------------------|--------------------------------------------|------------------------------------------------------------------------------------------|------------|---------------------------|--------------------------------------|-------------------------------------------------------------------------|
| Intake Categories                           | Contacts and Addresses Attachments Co      | mments Workflows                                                                         |            |                           |                                      |                                                                         |
|                                             |                                            |                                                                                          |            |                           |                                      | Print Submittal Summary                                                 |
| Submittal Receipt ID                        | 2019-5-21                                  | Region                                                                                   | Central    | Dept. of Commerce Contact |                                      | Created By Linda Weyl                                                   |
| Amendment Type                              | Development Regulation Amendment           | County                                                                                   | Kitsap     | Jurisdiction Contact      | Christy Carr                         | Created Date 02/25/2019 12:17 PM                                        |
| Amendment Status                            | Draft •                                    | Periodic Update?                                                                         |            | Full/Partial              | Full                                 | Last Updated By Linda Weyl                                              |
| Submittal Status                            | Active                                     | Technical Assistance Requested                                                           |            |                           |                                      | Last Updated 02/25/2019 12:17 PM                                        |
| Workflow: Expedite                          | ed Review Amendment Details                | Important Dates                                                                          | 02/25/2019 | Associations<br>Type ID   | Expedited Revie                      | w<br>v Requested 🕺                                                      |
| Assigned to<br>Last Updated<br>Last Updated | David Andersen<br>Linda Weyl<br>02/26/2019 | Acknowledgement Lette<br>Next Planning Board<br>Next Commision Board<br>60-Days End Date | 02/26/2019 | No Rows To Show           | Req F                                | Due Date 03/11/2019<br>© Approve © Deny<br>Processed By<br>Process Date |
| n Assign for Review                         | Process Expedited Review Save              | // of Days Left 53                                                                       | 04/20/2015 | Comment Letter TDB        | # of Days left                       | 7                                                                       |
|                                             | k                                          |                                                                                          |            |                           |                                      |                                                                         |

#### <u>Fields</u>

- Amendment Types  $\rightarrow$  There are five basic Amendment Types
  - o Comprehensive Plan Amendment
  - o Development Regulation Amendment
  - o Combined Comprehensive Plan Amendment Development Regulation Amendment
  - Countywide Planning Policy
  - Critical Areas Ordinance
- Amendment Statuses
  - o Draft
  - o Adopted
  - Submittal Status
    - Active status is when there are an active workflows
    - o Completed status is when all workflows are complete AND
      - 60 days after submission date for 60-day Reviews and Expedited Reviews
      - 20 days after submission for Adopted Amendments
- Periodic Update? → This indicates that this submittal is a part of the Jurisdiction's Periodic Update.
- Submittal Dashboard
  - COM Workflow  $\rightarrow$  The primary Commerce workflow is displayed here. Click the Details link to view the Workflow details to see all of the workflow steps.
  - Important Dates  $\rightarrow$  A summary of key dates for the submittal.
  - Associations  $\rightarrow$  Displays the associated Submittals and Cases.
  - $\circ$  Expedited Review  $\rightarrow$  Displays the expedited review request and result.
- Print Submittal Summary  $\rightarrow$  This is a summary report of the submittal.

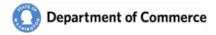

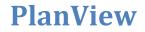

### Submittal Intake

The Submittal Intake screen displays the information submitted on-line. There is a Printer Friendly option on the top right of the screen.

|                                                                                                    | <b>5</b> -1                                                             |                                                                                  | Printer Friendly Ver               |
|----------------------------------------------------------------------------------------------------|-------------------------------------------------------------------------|----------------------------------------------------------------------------------|------------------------------------|
|                                                                                                    |                                                                         | omittal ID: 2019-S-21<br>ate and Time: Feb 25, 2019, 12:00:00 AM                 |                                    |
|                                                                                                    | Submitter D                                                             | ate and Time, Peb 23, 2013, 12:00:00 Alw                                         |                                    |
| Submital Inform                                                                                                    | ition                                                                   |                                                                                  |                                    |
| urisdiction                                                                                                    | Bainbridge Island City (1804)                                           |                                                                                  |                                    |
| ubmittal Type                                                                                                    | Request for Expedited Review / Notice of Intent to Adopt /              | Amendment                                                                        |                                    |
| mendment Type:                                                                                                    | Development Regulation Amendment                                        |                                                                                  |                                    |
| mendment Info                                                                                                    | rmation                                                                 |                                                                                  |                                    |
|                                                                                                    |                                                                         |                                                                                  |                                    |
| rief Description                                                                                                    | 019 03 relating to subdivision standards, revising Title 17, repealing  | Chapter 17.12, and adopting an updated Chapter 17.12, repealing Table 18.12.020- | Land ravising Chapter 18 12 040    |
|                                                                                                    | 8.18.030 of the Bainbridge Island Municipal Code.                       | Chapter 17.12, and adopting an opdated chapter 17.12, repeating table 10.12.020- | r, and revising chapter 10.12.040, |
|                                                                                                    | n loose er die samenage island maniepar eeder                           |                                                                                  |                                    |
| Yes, this is a part of the                                                                                                    | 8-year periodic update schedule, required under RCW 36.70A.13           | 30.                                                                              |                                    |
| 100, 1110 10 u puit or the                                                                                                    | o-year perioare apaare sereaare, requirea anaer reer sorrorin           |                                                                                  |                                    |
|                                                                                                    |                                                                         |                                                                                  |                                    |
| Enter the date for                                                                                                    | adoption for this amendment 04/02/2019                                  |                                                                                  |                                    |
| Enter the date for                                                                                                    | aoption for this amendment 04/02/2019                                   |                                                                                  |                                    |
| Attachments                                                                                                    |                                                                         |                                                                                  |                                    |
| Attachment Type                                                                                                    |                                                                         | le Name                                                                          | Uploaded Date                      |
| Development Regulation                                                                                                    |                                                                         | 190225 Commerce Notice Expedited Request.docx                                    | 02/25/2019 12:15 PM                |
|                                                                                                    |                                                                         |                                                                                  |                                    |
| Development Regulation                                                                                                    |                                                                         | ty of Bainbridge Island Expedited Review Request Ordinance 2019-03 .htm          | 02/25/2019 12:15 PM                |
| Development Regulation                                                                                                    |                                                                         | rd 2019-03 Exhibit A.docx                                                        | 02/25/2019 12:16 PM                |
| Development Regulation                                                                                                    |                                                                         | rd 2019-03 Exhibit B.docx                                                        | 02/25/2019 12:16 PM                |
| Development Regulation                                                                                                    |                                                                         | rd 2019-03 Exhibit C.docx                                                        | 02/25/2019 12:16 PM                |
| Development Regulation                                                                                                    | Amendment - Draft O                                                     | rdinance_No2019-03 Subdivision Update.docx                                       | 02/25/2019 12:16 PM                |
| onto et Informai                                                                                                    |                                                                         |                                                                                  |                                    |
| Prefix<br>ïrst Name                                                                                                    | 144                                                                     |                                                                                  |                                    |
| refix<br>irst Name<br>ast Name                                                                                                    | Cross<br>Gar                                                            |                                                                                  |                                    |
| refix<br>irst Name<br>ast Name<br>itle                                                                                                    | Drong<br>Car<br>Secon Parces                                            |                                                                                  |                                    |
| refix<br>irst Name<br>ast Name<br>itle<br>Vork Phone                                                                                                    | Cross<br>Gar                                                            |                                                                                  |                                    |
| refix<br>irst Name<br>ast Name<br>itle<br>Vork Phone<br>ell Phone                                                                                                    | Drong<br>Car<br>Secon Parces                                            |                                                                                  |                                    |
| rrefix<br>irst Name<br>ast Name<br>itle<br>Vork Phone<br>iell Phone<br>mail                                                                                                    | Comp<br>Car<br>Serie Paras<br>Sali No. 216<br>Cardinati Opera pri       |                                                                                  |                                    |
| Contact Informat<br>Prefix<br>iirst Name<br>ast Name<br>iitle<br>Work Phone<br>cell Phone<br>imail<br>Yes. This is a consultant<br>consulting Firm Name                                                                      | Comp<br>Car<br>Serie Paras<br>Sali No. 216<br>Cardinati Opera pri       |                                                                                  |                                    |
| Prefix<br>irst Name<br>ast Name<br>itle<br>Vork Phone<br>cell Phone<br>imail<br>Ves. This is a consultan<br>Consulting Firm Name                                                                                             | Comp<br>Car<br>Serie Paras<br>Sali No. 216<br>Cardinati Opera pri       |                                                                                  |                                    |
| Prefix<br>irst Name<br>ast Name<br>itle<br>Vork Phone<br>cell Phone<br>imail<br>Ves. This is a consultan<br>Consulting Firm Name                                                                                             | Drong<br>Car<br>Secon Paraw<br>200, 100 (21)<br>Car (Daniti - Opena ger |                                                                                  |                                    |
| refix<br>irst Name<br>ast Name<br>differ<br>ell Phone<br>ell Phone<br>mail<br>Yes. This is a consultant<br>onsulting Firm Name<br>Yes, I would like to be o<br><b>Submit</b>                                                 | ontacted for Technical Assistance.                                      | in this Submittal and all information provided is true and accurate to the best  | of my knowledge.                   |
| Prefix<br>irst Name<br>ast Name<br>itile<br>Vork Phone<br>ell Phone<br>imail<br>Ves. This is a consultant<br>consulting Firm Name<br>Ves, I would like to be o<br>Submit                                                     | ontacted for Technical Assistance.                                      | in this Submittal and all information provided is true and accurate to the best  | of my knowledge.                   |
| Prefix<br>irst Name<br>ast Name<br>itle<br>Vork Phone<br>cell Phone<br>imail<br>9 Yes. This is a consultant<br>consulting Firm Name<br>9 Yes, I would like to be of<br><b>Submit</b><br>1 Certify that I am aut<br>iull Name | ontacted for Technical Assistance.                                      | in this Submittal and all information provided is true and accurate to the best  | of my knowledge.                   |
| Prefix<br>irst Name<br>ast Name<br>itile<br>Vork Phone<br>ell Phone<br>imail<br>Ves. This is a consultant<br>consulting Firm Name<br>Ves, I would like to be o<br>Submit                                                     | ontacted for Technical Assistance.                                      | in this Submittal and all information provided is true and accurate to the best  | of my knowledge.                   |
| refix<br>irst Name<br>ast Name<br>title<br>/ork Phone<br>ell Phone<br>mail<br>Yes. This is a consultan<br>onsulting Firm Name<br>Yes, I would like to be o<br>to both<br>Lettify that I am aut<br>ull Name                   | ontacted for Technical Assistance.                                      | in this Submittal and all information provided is true and accurate to the best  | of my knowledge.                   |

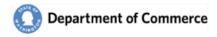

### Submittal Categories

Submittals will be categorized to help explain the areas impacted by the Submittal. As described on the <u>Contact Details</u> section, these categories will also help you customize the notifications you receive for new submittals. See a complete list <u>here</u>.

| Department         | of Commerce            | Bainbridge              | Island C         | ity (20  | 19-S-2            | 1)    | Welcome Elizabeth Sa | ylor Logout | 0 |
|--------------------|------------------------|-------------------------|------------------|----------|-------------------|-------|----------------------|-------------|---|
| <b>G</b>           |                        | Hon                     | ne Jurisdictions | Contacts | <u>Submittals</u> | Cases | Workbench            |             |   |
| Basics Intake Cate | egories Contacts and A | ddresses Attachments Co | mments Workfle   | ows      |                   |       |                      |             |   |
|                    |                        |                         | Categorie        | s        |                   |       |                      |             |   |
| Category           | Note                   |                         |                  |          |                   |       |                      |             |   |
| Land Use           | Minor Char             | ges                     |                  |          |                   |       |                      |             |   |
|                    |                        |                         |                  |          |                   |       |                      |             |   |
|                    |                        |                         |                  |          | _                 | _     |                      |             |   |
|                    |                        |                         |                  |          |                   |       |                      |             |   |

### Submittal Contacts and Addresses

Each Submittal will have a Primary contact for all State Agencies and for the Jurisdiction. These contacts will automatically receive various correspondence throughout the review of the Submittal.

The Primary contact for a Submittal does not need to be the same Primary contact that is assigned to the Jurisdiction, although that is the default for new submittals. If you need a Primary Contact updated, email the <u>reveiwteam@commerce.wa.gov</u> with the updated information.

| 6            |            |                     |                      |                           |           |           |            |                  | Home           | Jurisdictions | Contacts <u>Submittals</u> Cases V                                                                                                    | /orkbench     |             |
|--------------|------------|---------------------|----------------------|---------------------------|-----------|-----------|------------|------------------|----------------|---------------|----------------------------------------------------------------------------------------------------|---------------|-------------|
| Basics Inta  | ke Categor | ies <u>Contacts</u> | and Addresses At     | ttachments Comments V     | /orkflows |           |            |                  |                |               |                                                                                                    |               |             |
|              |            |                     |                      |                           |           |           | Contac     | ts and Addresses |                |               |                                                                                                    |               |             |
| Commerce (   | ontacts    | 1                   |                      |                           |           |           | contac     | ts and Addresses |                |               |                                                                                                    |               |             |
| Primary      | ID         | Title               |                      | Role                      | Prefix    | First Nan | 10         | Last Name        | Work Phone     | Cell Phone    | Email                                                                                                    | Inactive Date | Tags        |
| 2            | 5870       | Enterprise Ar       | chitect              | Growth Management Planner | Ms.       | Elizabeth |            | Saylor COM       | (360) 725-2680 |               | Elizabeth.Saylor@commerce.wa                                                                                                    |               |             |
|              |            | •                   |                      |                           |           |           |            |                  |                |               |                                                                                                    |               |             |
| lurisdiction | Contacts   | 2                   |                      |                           |           |           |            |                  |                |               |                                                                                                    |               |             |
| Firm         | Primary    | ID                  | Title                | Role                      |           | Prefix    | First Name | Last Name        | Work Phone     | Cell Phone    | Email                                                                                                    | Inactive Date | Tags        |
|              | 8          | 2167                | Senior Planner       |                           |           | Ms.       | Change .   | Care .           | 200, 700, 211  |               | to an inclusion spectrum per                                                                                                    |               |             |
|              |            | -                   |                      |                           |           |           |            |                  |                |               |                                                                                                    |               |             |
| State Agenc  | y Contacts | 3                   |                      |                           |           |           |            |                  |                |               |                                                                                                    |               |             |
| Agency       | Primary    | ID                  | Title                | Role                      |           | Prefix    | First Name | Last Name        | Work I         | Phone Cell P  | hono Email                                                                                                    | Inactiv       | e Date Tags |
| DOT          | 2          | 298                 | Transportation Plann | ner Agency                | Staff     |           | Segur.     | iner.            | (200)          | ALC: 120      | Barris Barris and                                                                                                    |               |             |
| DOT          | 8          | 300                 | Transportation Plann | ning Specialist Agency    | Staff     |           | Table      | 1000             |                | ar (* 16      | Influence of the second second |               |             |
| PSRC         | 8          | 205                 | Associate Planner    | Agency                    | Staff     |           |            | iters.           | (200)          | ar - ar - 1   | discontinues and                                                                                                    |               |             |
| 4            |            | -                   |                      |                           |           |           |            |                  |                |               |                                                                                                    |               |             |
| Addresses    |            | 4                   |                      |                           |           |           |            |                  |                |               |                                                                                                    |               |             |
|              | Туре       |                     | Address 1            |                           |           | Address   | 2          |                  | City           |               |                                                                                                    | State         | Zip Code    |
| Primary      |            | cal                 | 280 Madison Avenue   |                           |           |           |            |                  | Bainbridge     | leland        |                                                                                                    | WA            | 98110-1812  |

- 1. The Primary Commerce Contact is the person to contact if you have any questions relating to Commerce's response to the Submittal.
- 2. The Primary Jurisdiction Contact is the person to contact if you have any questions for the Jurisdiction and the contact for your responses.
- 3. All State Agencies will have a Primary Contact assigned to a Submittal. Please contact them if you have any questions.
- 4. Use the Address to mail any correspondence to the Jurisdiction.

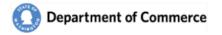

#### Submittal Attachments

You will be able to view all of the attachments for a submittal. Click on the File name to open the document.

You will also be able to add your own documents to the submittals. See instructions on how to add an attachment below.

|                                                                                                    |                                                                                                    |                                                 | ŀ                | lome Jurisdictions C | ontacts <u>Submitta</u> | <u>als</u> Cases Work                                            | bench Adn                                  | nin                                                                          |                                                                    |
|----------------------------------------------------------------------------------------------------|----------------------------------------------------------------------------------------------------|-------------------------------------------------|------------------|----------------------|-------------------------|------------------------------------------------------------------|--------------------------------------------|------------------------------------------------------------------------------|--------------------------------------------------------------------|
| ics Intake Categories Contact                                                                                                    | s and Addresses Attachmer                                                                                                    | ts Comments Workflows                           |                  |                      |                         |                                                                  |                                            |                                                                              |                                                                    |
|                                                                                                    |                                                                                                    |                                                 |                  |                      |                         |                                                                  |                                            |                                                                              |                                                                    |
|                                                                                                    |                                                                                                    |                                                 |                  |                      | Use browse button to    | o select an attachment                                           |                                            |                                                                              |                                                                    |
| Attachment Type *                                                                                                    |                                                                                                    |                                                 | *                | 2 File               | Choose File             |                                                                  |                                            |                                                                              | Browse                                                             |
| Title                                                                                                    |                                                                                                    |                                                 |                  | -                    |                         |                                                                  |                                            |                                                                              |                                                                    |
| Good Example?                                                                                                    |                                                                                                    |                                                 |                  | Notes                |                         |                                                                  |                                            |                                                                              |                                                                    |
| Good Ex Desc                                                                                                    |                                                                                                    |                                                 |                  |                      |                         |                                                                  |                                            |                                                                              | /                                                                  |
| 0000 27 0000                                                                                                    |                                                                                                    |                                                 |                  |                      |                         |                                                                  |                                            |                                                                              |                                                                    |
|                                                                                                    |                                                                                                    | ·                                               |                  |                      |                         |                                                                  |                                            |                                                                              |                                                                    |
|                                                                                                    |                                                                                                    |                                                 | Add Attachmont   |                      |                         |                                                                  |                                            |                                                                              |                                                                    |
|                                                                                                    |                                                                                                    |                                                 | 3 Add Attachment |                      |                         |                                                                  |                                            |                                                                              |                                                                    |
|                                                                                                    |                                                                                                    |                                                 |                  |                      |                         |                                                                  |                                            |                                                                              |                                                                    |
| tashmant Tura                                                                                                    | Ello Marro                                                                                                    | The                                             | Attachments      | Cood Evo?            | Cood Eve Doce           | File Ture                                                        | Eile Size                                  | Lieleaded Ru                                                                 | Liploaded D                                                        |
| ttachment Type                                                                                                    | File Name<br>20190225 Commerce                                                                                                    | Title                                           |                  | Good Exp?            | Good Exp Desc           | File Type                                                        | File Size                                  | Uploaded By                                                                  | Uploaded D                                                         |
| evelopment Regulation Amendment                                                                                                    | 20190225 Commerce                                                                                                    | Title                                           | Attachments      | Good Exp?            | Good Exp Desc           | File Type<br>Word document                                       | 6521 4                                     | CTED\Lindawe                                                                 | 02/25/2019                                                         |
| evelopment Regulation Amendment<br>evelopment Regulation Amendment                                                                                                    |                                                                                                    | Title                                           | Attachments      |                      | Good Exp Desc           |                                                                  |                                            |                                                                              |                                                                    |
| ttachment Type<br>evelopment Regulation Amendment<br>evelopment Regulation Amendment<br>evelopment Regulation Amendment                                                     | 20190225 Commerce<br>City of Bainbridge Island                                                                                                    | Tito                                            | Attachments      |                      | Good Exp Desc           | Word document                                                    | 6521 <b>4</b><br>46220                     | CTED\Lindawe<br>CTED\Lindawe                                                 | 02/25/2019<br>02/25/2019                                           |
| evelopment Regulation Amendment<br>evelopment Regulation Amendment<br>evelopment Regulation Amendment                                                                       | 20190225 Commerce<br>City of Bainbridge Island<br>Ord 2019-03 Exhibit A docx                                                                         |                                                 | Attachments      |                      | Good Exp Desc           | Word document<br>Word document                                   | 6521 4<br>46220<br>53688                   | CTED/Lindawe<br>CTED/Lindawe<br>CTED/Lindawe                                 | 02/25/2019<br>02/25/2019<br>02/25/2019                             |
| evelopment Regulation Amendment<br>evelopment Regulation Amendment<br>evelopment Regulation Amendment<br>evelopment Regulation Amendment                                    | 20190225 Commerce<br>City of Bainbridge Island<br>Ord 2019-03 Exhibit A docx<br>Ord 2019-03 Exhibit B.docx                                           | Tile                                            | Attachments      |                      | Good Exp Desc           | Word document<br>Word document<br>Word document                  | 6521 4<br>46220<br>53688<br>24620          | CTED/Lindawe<br>CTED/Lindawe<br>CTED/Lindawe<br>CTED/Lindawe                 | 02/25/2019<br>02/25/2019<br>02/25/2019<br>02/25/2019               |
| evelopment Regulation Amendment<br>evelopment Regulation Amendment<br>evelopment Regulation Amendment<br>evelopment Regulation Amendment<br>evelopment Regulation Amendment | 20190225 Commerce       City of Bainbridge Island       Ord 2019-03 Exhibit A docx       Ord 2019-03 Exhibit B docx       Ord 2019-03 Exhibit C docx | Tile Tile Submittal-Receipt-Email-2019-S-21 pdf | Attachments      |                      | Good Exp Desc           | Word document<br>Word document<br>Word document<br>Word document | 6521 4<br>46220<br>53688<br>24620<br>16846 | CTED\Lindawe<br>CTED\Lindawe<br>CTED\Lindawe<br>CTED\Lindawe<br>CTED\Lindawe | 02/25/2019<br>02/25/2019<br>02/25/2019<br>02/25/2019<br>02/25/2019 |

- 1. Select an Attachment Type. See a list of the Attachment types and allowable file types here.
- 2. Select the Browse.
  - a. Navigate to the file location and select the desired file.
  - b. Click the Open button.

| →                                                                                                    | ✓ ♂ Search Screenshots P              |
|----------------------------------------------------------------------------------------------------|---------------------------------------|
|                                                                                                    | • • • • • • • • • • • • • • • • • • • |
| anize • New folder                                                                                                    | × <b>□ 0</b>                          |
| Source and Source and |                                       |
| File name: Screenshot (2).png                                                                                                    | <ul> <li>All Files (*.*)</li> </ul>   |
|                                                                                                    | B Open Cancel                         |

- 3. Click Add Attachments
  - a. Attachment Title and Notes are optional.
- 4. You can see if you were successful by looking at Uploaded By and Uploaded Date fields.

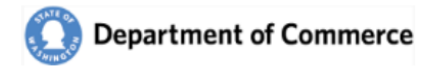

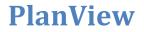

#### Submittal Comments

You can view the Comments for the Submittal and add your own.

| 1                  | Comment *               |                                                                                                    |
|--------------------|-------------------------|----------------------------------------------------------------------------------------------------|
|                    |                         | 2 Add New Comment                                                                                                    |
|                    |                         | Comments                                                                                                    |
| Create Date        | Created By              | Comment                                                                                                    |
| 3/04/2019 03:53 PM | Elizabeth Saylor<br>COM | Lorem ipsum dolor sit amet, consectetur adipiscing elit. Vestibulum a massa mi. Morbi malesuada, sapien sed malesuada placerat, felis dolor sagittis sem, eu ornare libero odio ac tellus. Donec ligula metus, sagittis quis le     |
| 3/04/2019 03:54 PM | Elizabeth Saylor<br>COM | Mauris faucibus mauris rhoncus odio aliquam sodales. Proin nibh ex, omare quis facilisis eget, pulvinar vel ligula. Curabitur sed ante ullamcorper, hendrerit nibh eget, consequat mi. Pellentesque consequat a enim vitae eg       |
| 3/04/2019 03:54 PM | 3 lizabeth Saylor<br>OM | Vestibulum sed hendrerit risus. Mauris finibus eros sagittis efficitur semper. Pellentesque facilisis nisi sit arnet pharetra vestibulum. Proin suscipit dolor sit arnet urna ullamcorper, sed elementum purus tempor. Vestibulum m |
|                    |                         |                                                                                                    |

- 1. Enter the comment in the Comment field.
- 2. Click the Add new Comment button.
- 3. View the Comment in the Comment Grid.

#### Submittal Workflows

A workflow represents a task you and your agency intends to complete. A workflow never exists on its own. Either it is a workflow about a case, or it is a workflow about a submittal. This section shows how to create and use a workflow related to a submittal. If a submittal comes in that you intend to review and possible comment on. Create a workflow for this task. This shows other users that you are interested in the item and may prepare comments. At the end of the process, attaching your comment letter to the workflow will keep your comments attached to the submittal for future reference. Track the progress of the work being completed for the Submittal.

| <del>)</del>                 |                                |                              |                  |                           | Home                        | Jurisdictio | ns Conta | cts <u>Submi</u>    | <u>tals</u> Cases Workl | bench Admin |                         |
|------------------------------|--------------------------------|------------------------------|------------------|---------------------------|-----------------------------|-------------|----------|---------------------|-------------------------|-------------|-------------------------|
| Basics Intake Categories Con | ntacts and Addresses Attachmer | nts Comments <u>Workflow</u> | 2                |                           |                             |             |          |                     |                         |             |                         |
| Daily Report 🖉 🚺 1           | Daily Report Date              | 02/27/2019                   |                  |                           |                             |             |          |                     |                         |             |                         |
|                              |                                |                              |                  | Workflo                   | ows                         |             |          |                     |                         |             |                         |
| Commerce 🙎                   |                                |                              |                  |                           |                             |             | Selec    | t Workflow          |                         |             | Create New              |
| Workflow                     | Step                           | Assigned To                  | Assigned<br>Date | Last Step<br>Completed By | Last Step<br>Completed Date | Due Date    | Status   | Days to<br>Due Date | Comments                | Previous    | Comments                |
| Expedited Review Amendment   | Lead Planner Review            | David Andersen               | 02/26/2019       | Linda Weyl                | 02/26/2019 09:41            | 02/28/2019  | ٠        | -{                  |                         |             |                         |
| Technical Assistance         | Contact Jurisdiction           | David Andersen               | 03/05/2019       |                           |                             | 03/15/2019  | •        | (                   |                         |             |                         |
| State Agencies               |                                |                              |                  |                           |                             | •           | 4 Selec  | t Workflow          |                         |             | Create New              |
| Workflow                     | Step                           | Assigned To                  | Assigned<br>Date | Last Step                 | Last Step<br>Completed Date | Due Date    | Status   | Days to<br>Due Date | Comments                | Previous    | s Comments              |
|                              |                                |                              | Date             | Completed By              |                             |             |          | Due Date            |                         |             |                         |
|                              |                                |                              |                  | No Rows To                | Show                        |             |          |                     |                         |             |                         |
|                              |                                |                              |                  |                           |                             |             |          |                     |                         |             |                         |
|                              |                                |                              |                  |                           |                             |             |          |                     |                         |             |                         |
|                              |                                |                              |                  |                           |                             |             |          |                     |                         |             |                         |
|                              | rtment of Commerce PlanView    |                              |                  |                           |                             |             |          |                     |                         |             | Accessibility Statement |

- 1. View the day this Submittal was on the Daily Report email.
- 2. Commerce Workflows  $\rightarrow$  Click on the row to open the workflow details.

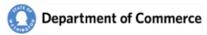

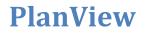

- 3. View the workflows of all the State Agencies that are going to respond to the Submittal.
- 4. Create a Workflow for your state agency to indicate that you will provide a response to the submittal.

#### Create a workflow to track you agency's response to the Submittal

Click the dropdown and select the State Agency Submittal Review workflow and Click the Create New Button.

| atus Days to Please Select omments Due Date |
|---------------------------------------------|
|                                             |
| State Agency Submittal Review               |

A workflow will be created and assigned to you. Click on the workflow row to open the Workflow Details.

| Workflow                       | Step                 | Assigned To          | Assigned   | Last Step    | Last Step      | Due Date   | Status | Days to | Comments | Previous Comments |  |
|--------------------------------|----------------------|----------------------|------------|--------------|----------------|------------|--------|---------|----------|-------------------|--|
|                                |                      |                      | Date       | Completed By | Completed Date |            |        |         |          |                   |  |
| Ecology State Agency Submittal | State Agency Planner | Elizabeth Saylor ECY | 03/09/2019 |              |                | 03/11/2019 | ٠      | 2       |          |                   |  |
|                                |                      |                      |            |              |                |            |        |         |          |                   |  |
|                                |                      |                      |            |              |                |            |        |         |          |                   |  |
|                                |                      |                      |            |              |                |            |        |         |          |                   |  |
|                                |                      |                      |            |              |                |            |        |         |          |                   |  |
|                                |                      |                      |            |              |                |            |        |         |          |                   |  |
|                                |                      |                      |            |              |                |            |        |         |          |                   |  |

The workflow's default Due Date is 10 Days. The status icons will change based on the # of days left. You can update that date on the Workflow Details screen.

| # of Days To<br>Complete | Green | Yellow | Red |
|--------------------------|-------|--------|-----|
| 10                       | 0-7   | 8-9    | 10+ |

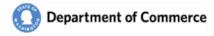

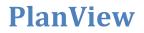

### Workflow Details

This screen is where you manage the workflow. You can complete it by selecting an Action link to document what response was completed by your agency. You can change the due date or reassign the workflow to another person in your agency.

| 3                                                                                    |                               |                                       |           |            |           | Home Jurisdiction              | ns Contact <u>s</u> | Submittals Ca                | es Workben <u>ch</u>              | Admin           |        |
|--------------------------------------------------------------------------------------|-------------------------------|---------------------------------------|-----------|------------|-----------|--------------------------------|---------------------|------------------------------|-----------------------------------|-----------------|--------|
| asics Intake Categories Contacts a                                                   | nd Addresses Attachment       | Comments Workflows                    |           |            |           |                                |                     |                              |                                   |                 |        |
| Daily Report ⊗                                                                       | Daily Report Date 0           | 2/27/2019                             |           |            |           |                                |                     |                              |                                   |                 |        |
|                                                                                      |                               |                                       | 0         |            |           |                                |                     |                              |                                   |                 |        |
|                                                                                      |                               |                                       |           | Workflo    | w Details |                                | 、<br>、              |                              |                                   |                 |        |
| tate Agency Submittal Review2019                                                     |                               |                                       |           |            | Update Du | 1 100                          | ٥                   | Reas                         | ign To                            | ▼ Save          |        |
|                                                                                      |                               |                                       | Completed | Due Date   |           |                                |                     |                              |                                   |                 |        |
| State Agency Planner Elizabe                                                         | Date<br>th Saylor ECY 03/09/2 |                                       | Date      | 03/11/2019 | Due Date  | Generate Comment Letter 🔒      | No Review, Clo      |                              |                                   |                 |        |
| State Agency Planner Elizabe                                                         | UI SAVIOI ECT USION2          |                                       |           | 03/11/2019 | 4         | Generate Comment Letter M      | NO Review, Clo      | 50 L                         |                                   |                 |        |
| 4                                                                                    |                               |                                       |           |            |           |                                |                     |                              |                                   |                 |        |
| ttachments                                                                           |                               |                                       |           |            |           |                                |                     |                              |                                   |                 |        |
| <b>A</b>                                                                             |                               |                                       |           | •          |           | File                           | hoose File          |                              |                                   |                 | Browse |
|                                                                                      |                               |                                       |           |            |           |                                | noose rile          |                              |                                   |                 | browse |
| Title                                                                                |                               |                                       |           |            |           | Notes                          |                     |                              |                                   |                 |        |
|                                                                                      |                               |                                       |           | _          |           |                                |                     |                              |                                   |                 |        |
|                                                                                      |                               |                                       |           | Add Att    | achment   |                                |                     |                              |                                   |                 |        |
| Attachment Type                                                                      | File Name                     | Title                                 | Notes     |            |           | File Type                      | File Size           | Uploaded By                  | Uploaded Date                     |                 |        |
|                                                                                      |                               |                                       |           |            |           |                                |                     |                              |                                   |                 |        |
| Development Regulation Amendment - Draf                                              |                               |                                       |           |            |           | Word document                  | 652169              | CTED\Lindawe                 | 02/25/2019 12:15                  |                 |        |
| Development Regulation Amendment - Draf                                              |                               |                                       |           |            |           |                                | 46220               | CTED\Lindawe                 | 02/25/2019 12:15                  |                 |        |
| Development Regulation Amendment - Draf<br>Development Regulation Amendment - Draf   |                               |                                       |           |            |           | Word document<br>Word document | 53688<br>24620      | CTED\Lindawe<br>CTED\Lindawe | 02/25/2019 12:16 02/25/2019 12:16 |                 |        |
| Development Regulation Amendment - Draft<br>Development Regulation Amendment - Draft |                               |                                       |           |            |           | Word document                  | 16846               | CTED/Lindawe                 | 02/25/2019 12:16                  |                 |        |
| Development Regulation Amendment - Draft                                             |                               |                                       |           |            |           | Word document                  | 41051               | CTED/Lindawe                 | 02/25/2019 12:16                  |                 |        |
| Correspondence                                                                       | Submittal-Receipt-Email-      | Submittal-Receipt-Email-2019-S-21.pdf |           |            |           | Adobe PDF (PDF)                | 468216              | CTED/Lindawe                 | 02/25/2019 12:17                  |                 |        |
| Correspondence                                                                       | Acknowledge-Letter-2019-      | Acknowledge-Letter-2019-S-21.pdf      |           |            |           | Adobe PDF (PDF)                | 120588              | CTED\Lindawe                 | 02/26/2019 09:41                  |                 |        |
| udit Log                                                                             |                               |                                       |           |            |           |                                |                     |                              |                                   |                 |        |
| Step 3                                                                               |                               | Action Taken                          |           | Assign     | ed To     | Assigned Date                  | Completed By        | Co                           | mpleted Date                      | # of Days to Co | Action |
|                                                                                      |                               |                                       |           |            |           |                                |                     |                              |                                   |                 |        |
|                                                                                      |                               |                                       |           | No Rows    | To Show   |                                |                     |                              |                                   |                 |        |
|                                                                                      |                               |                                       |           |            |           |                                |                     |                              |                                   |                 |        |
|                                                                                      |                               |                                       |           |            |           |                                |                     |                              |                                   |                 |        |
|                                                                                      |                               |                                       |           |            |           |                                |                     |                              |                                   |                 |        |

- 1. Workflow Details  $\rightarrow$  Select an Action to complete the workflow. Double click in the Comments box to enter a comment. Use the Update Due Date and Reassign to change them.
- 2. Attachments  $\rightarrow$  You can view and add Submittal attachments here.
- 3. Audit Log  $\rightarrow$  The Audit log tracks all actions, due date updates and reassignments.

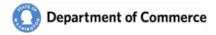

## Cases

The Case area of the system is a Commerce tool to track long term action items. All State Agencies have read-only access to this area. A case represents something a local government is working on. Cases may result in one or more submittals of its life. Cases allow PlanView to track technical assistance to local governments well in advance of a formal submittal. It also allows users to see where multiple submittals are related to each other because they are part of an ongoing case. There are three types of cases:

- General Case: This represents most of the items local governments work on and can be used to keep track of any item you are providing technical assistance on.
- Periodic Update case: This is a special type of case that represents the required periodic update. PlanView generates a periodic update case for every jurisdictions two years before their statutory due date. The case then remains open until the end of the update. Periodic update cases have milestones that show progress on the update for each jurisdiction.
- Hearings Board case: This is a case that keeps track of outstanding hearings board cases. Commerce generates a case when it received a final decision and order where a local government was found out-of-compliance. The case remains active until the Growth Management Hearings Board issues and order closing the case. Note that a case is not created unless the local government needs to take action to address a finding of noncompliance. If a jurisdictions is upheld by the Growth Management Hearings Board, PlanView does not create a case.

When you select the Case option off the Main Menu the Case Search screen opens, displaying a list of all the Cases currently active.

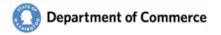

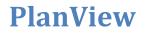

#### **Case Search**

As with all search screens, click on the row to open the Case Details. Click on the column headers to sort the content.

| 3              |                                 |          | Home Juri      | sdictions Contacts | Submittals <u>Cases</u> Workbench | A search text here Q               |
|----------------|---------------------------------|----------|----------------|--------------------|-----------------------------------|------------------------------------|
|                | 3                               |          |                |                    |                                   |                                    |
| Case ID        | Jurisdiction                    | Status   | Case Type      | # of Submittals    | COM Planner                       | Jurisdiction Contact               |
| 2019-C-8       | Asotin 1                        | Active   | Hearings Board | 1                  | Elizabeth Saylor COM              |                                    |
| 2019-C-7       | Asotin                          | Active   | General        | 3                  | Elizabeth Saylor COM              |                                    |
| 019-C-6        | Almira                          | Active   | Hearings Board | 0                  | Elizabeth Saylor COM              | Elizabeth R Saylor Almira          |
| 2019-C-5       | Ocean Shores                    | Active   | General        | 0                  | Paul Johnson                      |                                    |
| 019-C-4        | Ocean Shores                    | Active   | General        | 0                  | Elizabeth Saylor COM              |                                    |
| 2019-C-3       | Asotin                          | Active   | General        | 0                  | Elizabeth Saylor COM              |                                    |
| 2019-C-2       | Almira                          | Active   | General        | 0                  | Elizabeth Saylor COM              | Elizabeth R Saylor Almira          |
| 019-C-1        | Almira                          | Active   | General        | 0                  | Elizabeth Saylor COM              | Elizabeth R Saylor Almira          |
| Case Records.  |                                 |          |                |                    |                                   |                                    |
| )19 © Washingt | on State Department of Commerce | PlanView |                |                    | Conditions of Use Priva           | acy Policy Accessibility Statement |

### See a description of the numbered areas below

- 1. A list of active cases are displayed when the screen initially loads. Click on the row to view the details.
- 2. Enter search criteria in the search field and click the magnifying glass or the Enter key. You can search for text in any column.
- 3. Use the All radio button to view inactive Cases.

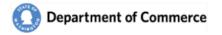

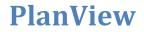

#### **Case Basics**

This screen provides a summary of the Case and a Dashboard that provides a snapshot of the key elements for the Case.

|                            |                                |                  | All        | way ne    | ignts C | ity (2019    |                                |                   |                    |             |                           | oeth Saylor COM Logout |
|----------------------------|--------------------------------|------------------|------------|-----------|---------|--------------|--------------------------------|-------------------|--------------------|-------------|---------------------------|------------------------|
|                            |                                |                  |            |           |         | Home         | Intake Jurisdictions           | Contacts Sub      | mittals <u>Cas</u> | es Workbend | h Admin                   |                        |
| s Milestones Categories Co | ontacts and Addresses Attachme | nts Comments Wor | kflows     |           |         |              |                                |                   |                    |             |                           |                        |
|                            |                                |                  |            |           |         |              |                                |                   |                    |             |                           | Print Case Summa       |
| Case ID 2019-C             | -45                            |                  |            |           |         |              | COF                            | I Planner David A | Indersen           |             | Created By                | >> Data Load           |
| Case Type * Periodi        | ic Update 🗸 🗸                  |                  | Contract # |           |         |              | Primary Jurisdictio            | n Contact         |                    |             | Created Date              | 03/22/2019 14:40 PM    |
| Case Status Active         | ~                              |                  |            |           |         |              | Fi                             | II/Partial Full   |                    |             | Last Updated By           | >> Data Load           |
|                            |                                |                  |            |           |         |              |                                |                   |                    |             | Last Updated              | 03/22/2019 14:40 PM    |
|                            |                                |                  |            |           |         |              |                                |                   |                    |             |                           |                        |
| / Workflow: Periodic Revie | w Complete Details             | Add Association  |            | ~         |         | Progress     | -                              |                   |                    | Due Date    |                           |                        |
|                            | dic Review Preparation         | Туре             | Comment I. | ID        |         |              | 1st Notice Sent                | No                |                    |             | Original Date             | 06/30/2017             |
|                            | Andersen                       | Draft            | No         | 2019-S-45 | 8       |              | 2rd Notice Sent                | Yes               |                    |             | Extension Date            | 06/30/2017             |
| Completed By               |                                | Draft            | No         | 2019-S-82 | 8       |              | Substantial Progress           | No                |                    | F           | ostcensal Year            | 2016                   |
| Completed                  |                                |                  |            |           |         |              | CAO Progress<br>Hearings Board | Yes<br>Yes        |                    |             | Population<br>Growth Rate | 8425<br>74.07%         |
| on Send of Review Close    | Submittal Save                 |                  |            |           |         |              | ricarings board                | 165               | -                  | Đ           | tension Status            | No Extension           |
|                            |                                |                  |            |           |         | Update Statu | 15                             |                   |                    | lear Due    | 2                         | 017                    |
|                            |                                |                  |            |           |         |              |                                |                   |                    |             |                           |                        |

#### <u>Fields</u>

- Case Types  $\rightarrow$  There are three Case Types
  - Periodic Update
  - Hearings Boards
  - o General
- Case Status
- Contract # → This is used for the Jurisdictions who received funding to assist with their Periodic Update.

#### **Dashboard**

- COM Workflows  $\rightarrow$  Displays the information about the current step for the Commerce workflow.
- Associations  $\rightarrow$  A list of associated Submittals and Cases for this Case.
- Progress  $\rightarrow$  This box is only for Periodic Update Cases and summarizes key milestones.
- Due Dates → This box is only for Periodic Update Cases and displays the calculation of a potential due date extension.

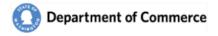

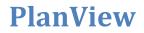

#### **Case Milestones**

Milestones are used to track the progress of the Case. The Periodic Update cases have multiple milestones over several years. Other cases only have one (case closed).

| Э                                       |                            |                         | Home Intake Jurisdictions Contacts Submittals <u>Cases</u> Workb                                                                                                    | ench Admin           |                     |
|-----------------------------------------|----------------------------|-------------------------|----------------------------------------------------------------------------------------------------|----------------------|---------------------|
| asics <u>Milestones</u> Categories Cont | acts and Addresses Attachm | ents Comments Workflows |                                                                                                    |                      |                     |
|                                         |                            |                         | Milestones                                                                                                    |                      |                     |
| Milestones                              | Estimated Date             | Completion Date         | Comments                                                                                                    | Last Updated by      | Last Update Date    |
| 1st Notice                              | 06/30/2016                 | 5/1/2014                | Sed aliquet risus a tortor. Integer id quam. Morbi mi. Quisque nisl felis, venenatis tristique, dignissim in, ultrices sit amet,<br>augue. Proin sodales libero eget | Elizabeth Saylor COM | 03/09/2019 09:36 PM |
| 2nd Notice                              | 06/30/2016                 | 5/1/2015                | Sed aliquet risus a tortor. Integer id quam. Morbi mi. Quisque nist felis, venenatis tristique, dignissim in, ultrices sit amet,<br>augue. Proin sodales libero eget | Elizabeth Saylor COM | 03/09/2019 09:32 PM |
| Comprehensive Plan Draft                | 04/30/2018                 |                         |                                                                                                    |                      |                     |
| Comprehensive Plan Adopted              | 06/30/2018                 |                         |                                                                                                    |                      |                     |
| Development Regulation Draft            | 04/30/2018                 |                         |                                                                                                    |                      |                     |
| Development Regulation Adopted          | 06/30/2018                 |                         |                                                                                                    |                      |                     |
| Phase 1 Complete                        | 04/30/2018                 |                         |                                                                                                    |                      |                     |
| CAO Draft                               | 04/30/2018                 |                         |                                                                                                    |                      |                     |
| CAO Adopted                             | 06/30/2018                 |                         |                                                                                                    |                      |                     |
| Update Complete                         | 06/30/2018                 |                         |                                                                                                    |                      |                     |

#### **Case Contacts and Addresses**

Just like Submittals, Cases have a Primary contact for all State Agencies and for the Jurisdiction. These contacts will automatically receive various correspondence throughout the review of the Case.

The Primary contact for a Case does not need to be the same Primary contact that is assigned to the Jurisdiction, although that is the default for new submittals. If you need a Primary Contact updated, email the <u>reveiwteam@commerce.wa.gov</u> with the updated information.

| Э             |           |                     |                             |                  |          |            |                       | Tionic Sur     | Conta      | acts Submittals <u>Cases</u> Workbe |               |          |
|---------------|-----------|---------------------|-----------------------------|------------------|----------|------------|-----------------------|----------------|------------|-------------------------------------|---------------|----------|
| asics Mile    | tones Cat | egories <u>Cont</u> | acts and Addresses Attachme | ints Comments W  | orkflows |            |                       |                |            |                                     |               |          |
|               |           |                     |                             |                  |          | Co         | ontacts and Addresses |                |            |                                     |               |          |
| ommerce C     | ontacts   |                     |                             |                  |          |            |                       |                |            |                                     |               |          |
| Primary       | ID        | Title               | Role                        |                  | Prefix F | rst Name   | Last Name             | Work Phone     | Cell Phone | Email                               | Inactive Date | Tags     |
| 2             | 4500      | Senior Planne       | r Growth Mar                | nagement Planner | Mr. V    | lliam      | Simpsom               | (509) 280-3602 |            | william.simpson@commerce.wa.gov     |               |          |
|               |           |                     |                             |                  |          |            |                       |                |            |                                     |               |          |
|               |           |                     |                             |                  |          |            |                       |                |            |                                     |               |          |
| urisdiction ( |           |                     |                             |                  |          |            |                       |                |            |                                     |               |          |
| Firm          | Primary   |                     | Title                       | Role             | Prefix   | First Name | Last Name             | Work Phone     | Cell Phone | Email                               | Inactive Date | Tags     |
|               | 8         | 4624                | Senior Planner              |                  | Mr.      | Michael    | Corcoran              | (509) 943-9185 |            | the second second second second     |               |          |
|               |           |                     |                             |                  |          |            |                       |                |            |                                     |               |          |
|               |           |                     |                             |                  |          |            |                       |                |            |                                     |               |          |
| tate Agency   |           |                     |                             |                  |          |            |                       |                |            |                                     |               |          |
| Agency        | Primary   |                     | Title                       | Role             | Prefix   | First Name | Last Name             | Work Phone     | Cell Phone | Email                               | Inactive Date | Tags     |
| Ecology       | 8         | 3683                | Environmental Specialist 3  |                  | Mr.      | Dave       | Duncan                | (509) 329-3554 |            | ddun461@ecy.wa.gov                  |               |          |
| WDFW          | 8         | 4452                | Regional Habitat Program Ma |                  | Mr.      | Perry      | Harvester             | (509) 457-9314 |            | Perry.Harvester@dfw.wa.gov          |               |          |
| Agriculture   | 2         | 196                 | Admin. Regs. Program Mgr.   | Agency Staff     |          | Elizabeth  | McNagny               | (360) 902-1809 |            | emcnagny@agr.wa.gov                 |               |          |
| Ecology       | 8         | 3749                | GMA Reviewer                |                  | Mr.      | Ted        | Olson                 | (360) 456-2862 |            | tols461@ecy.wa.gov                  |               |          |
| WDFW          | 2         | 207                 | Biologist                   | Agency Staff     |          | Michael    | Ritter                | (509) 543-3319 |            | Michael Ritter@dfw.wa.gov           |               |          |
| DOT           | 8         | 4458                | Regional Planning Engineer  |                  | Mr.      | Troy       | Suing                 | (509) 577-1630 |            | suingt@wsdot.wa.gov                 |               |          |
| WDFW          | 8         | 3895                | PHS/GMA Biologist           |                  | Mr.      | Mark       | Teske                 | (509) 457-9321 |            | teskemst@dfw.wa.gov                 |               |          |
|               |           |                     |                             |                  |          |            |                       |                |            |                                     |               |          |
| ddresses      |           |                     |                             |                  |          |            |                       |                |            |                                     |               |          |
|               | Туре      |                     | Address 1                   |                  |          | Address 2  |                       | City           |            |                                     | State         | Zip Code |
| 2             | Physi     | cal                 | 1011 Plum Street SE         |                  |          |            |                       | Olympia        |            |                                     | WA            | 98501    |

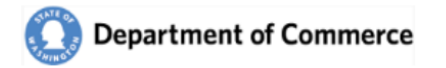

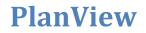

#### **Case Categories**

Cases are also categorized to help explain the areas impacted by the Case. See a complete list with descriptions <u>here</u>.

| Department of Commerce                   | Franklin County (2019-C-9) Welcome Elizabeth Saylor Logout •                                                                                                    |
|------------------------------------------|----------------------------------------------------------------------------------------------------|
| 6                                        | Home Jurisdictions Contacts Submittals Cases Workbench Admin                                                                                                    |
| Basics Milestones <u>Categories</u> Cont | acts and Addresses Attachments Comments Workflows                                                                                                    |
|                                          | Categories                                                                                                    |
| Category                                 | Note                                                                                                    |
| Critical Areas Ordinance                 | Nam nec ante. Sed lacinia, urna non tincidunt mattis, tortor neque adipiscing diam, a cursus ipsum ante quis turpis. Nulla facilisi. Ut fringilla. Suspendisse potenti. Nunc feugiat mi a te |
| Schools                                  | Nam nec ante. Sed lacinia, urna non tincidunt mattis, tortor neque adipiscing diam, a cursus ipsum ante quis turpis. Nulla facilisi. Ut fringilla. Suspendisse potenti. Nunc feugiat mi a te |
|                                          |                                                                                                    |
|                                          |                                                                                                    |
|                                          |                                                                                                    |
| 2019 © Washington State Department       | : of Commerce PlanView Conditions of Use Privacy Policy Accessibility Statement                                                                                                    |
|                                          |                                                                                                    |
|                                          |                                                                                                    |
|                                          |                                                                                                    |

### Case Attachments

You will be able to view all of the attachments for a Case. Click on the File name to open the document.

|                                                 |                          |       |             |       | Use browse button 1 | to select an attachme | nt              |            |
|-------------------------------------------------|--------------------------|-------|-------------|-------|---------------------|-----------------------|-----------------|------------|
| Attachment Type *                               |                          |       | •           | File  | Choose File         |                       |                 | Browse     |
| Title                                           |                          |       |             |       |                     |                       |                 |            |
| Good Example?                                   |                          |       |             | Notes |                     |                       |                 |            |
| Good Ex Desc                                    |                          |       |             |       |                     |                       |                 |            |
|                                                 |                          |       | Attachments |       |                     |                       |                 |            |
| tachment Type                                   | File Name                | Title | Notes       | Good  | Good Exp            | File Type             | File            | Uploaded   |
| prrespondence<br>upporting Documentation or Ana | 160.docx 亩<br>158.docx 亩 |       |             |       |                     | Word document         | 42697<br>225291 | 03/09/2019 |
|                                                 | 158.docx 回<br>158.docx 南 |       | +           |       |                     | Word document         | 225291          | 03/09/2019 |

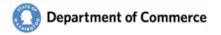

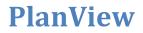

### Case Comments

You can view the Comments for the Case.

| •                  |                         | Home Jurisdictions Contacts Submittals <u>Cases</u> Workbench Admin                                                                                                    |
|--------------------|-------------------------|----------------------------------------------------------------------------------------------------|
|                    | tegories Contacts       | and Addresses Attachments <u>Comments</u> Workflows                                                                                                    |
| Co                 | mment *                 |                                                                                                    |
|                    |                         | Add New Comment                                                                                                    |
|                    |                         | Comments                                                                                                    |
| reate Date         | Created By              | Comment                                                                                                    |
| 3/09/2019 09:36 PM | Elizabeth Saylor<br>COM | Sed aliquet risus a tortor. Integer id quam. Morbi mi. Quisque nisi felis, venenatis tristique, dignissim in, ultrices sit amet, augue. Proin sodales libero eget                                              |
| 3/09/2019 09:36 PM | Elizabeth Saylor<br>COM | Lorem ipsum dolor sit amet, consectetur adipiscing elit. Integer nec odio. Praesent libero. Sed cursus ante dapibus diam. Sed nisi. Nulla quis sem at nibh elementum imperdiet. Duis sagittis ipsum. Prae      |
| 3/09/2019 09:35 PM | Elizabeth Saylor<br>COM | Nam nec ante. Sed lacinia, urna non tincidunt mattis, tortor neque adipiscing diam, a cursus ipsum ante quis turpis. Nulla facilisi. Ut fringilla. Suspendisse potenti. Nunc feugiat mi a tellus consequat imp |
|                    |                         |                                                                                                    |
|                    |                         |                                                                                                    |
| 10 @ Washington St | ata Dopartment of (     | Commerce PlanView Conditions of Use Privacy Policy Accessibility Statement                                                                                                    |
| 19 © washington st | ate Department of t     | Conditions of use Privacy Policy Accessibility Statement                                                                                                    |

### Case Workflows

Track the progress of the work being completed for the Case.

| sics Milestones Categori | es Contacts and Addresses Attach | ments Comments <u>Workflo</u> |                  | ome Jurisdictions Cont    | acts Submittals             | <u>Cases</u> Wor | kbench | Admin               |                      |
|--------------------------|----------------------------------|-------------------------------|------------------|---------------------------|-----------------------------|------------------|--------|---------------------|----------------------|
|                          |                                  |                               | Workfle          | ows                       |                             |                  |        |                     |                      |
| Commerce                 |                                  |                               |                  |                           |                             |                  |        |                     |                      |
| Workflow                 | Step                             | Assigned To                   | Assigned<br>Date | Last Step<br>Completed By | Last Step<br>Completed Date | Due Date         | Status | Days to<br>Due Date | Comments             |
| Periodic Review Complete | Periodic Review Preparation      | William Simpsom               | 03/09/2019       |                           |                             | 03/24/2019       | ٠      | 15                  |                      |
| •                        |                                  |                               |                  |                           |                             |                  |        |                     |                      |
|                          |                                  |                               |                  |                           |                             |                  |        |                     |                      |
|                          |                                  |                               |                  |                           |                             |                  |        |                     |                      |
|                          | partment of Commerce PlanView    |                               |                  |                           |                             |                  |        |                     | essibility Statement |

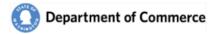

# **Reports and Definitions**

#### **Daily Reports**

Commerce send emails to notify State Agencies of the receipt of Amendments to review. If you are a Primary Contact for a Jurisdiction, you will receive all notifications for that Jurisdiction. Otherwise, you can request notifications by adding that Jurisdiction to your User Profile. You can further customize your notifications by limiting the notifications to your areas of interest by adding Categories to your User Profile.

| ir you pian i                       |                                                     |                  |                 | into <u>PlanView</u> to<br>e follow these in |                                          | anView User Manual, so all interested p                                                                                                    | arties can be notifie                        | d and track.           |         |                  |                  |                                                   |      |
|-------------------------------------|-----------------------------------------------------|------------------|-----------------|----------------------------------------------|------------------------------------------|----------------------------------------------------------------------------------------------------|----------------------------------------------|------------------------|---------|------------------|------------------|---------------------------------------------------|------|
| Expedited I                         | Review – Draft Ame                                  | adment           |                 |                                              |                                          |                                                                                                    |                                              |                        |         |                  |                  |                                                   |      |
| Submittal<br>ID                     | Amendment Type                                      | Jurisdiction     |                 | Date<br>rocessed                             |                                          | Description                                                                                                    |                                              |                        | Contact | Contact<br>Email | Contact<br>Phone | Categorie                                         | s    |
| 2019-S-25                           | Development<br>Regulation<br>Amendment              | Asotin<br>County | 03/08/2019      | senec<br>rutrur                              | tus ultricies. Prim<br>n neque in. Digni | class taciti. Malesuada justo netus sit ar<br>is elit luctus semper vestibulum consequ<br>sim hac aptent donec iaculis turpis taciti<br>ortis justo nisl enim habitant penatibus ve | at duis gravida grav<br>sed feugiat nostra s | ida eu. Magna vel arcu |         |                  |                  | Critical Areas<br>Ordinance, Econo<br>Development | omic |
| -Day Rev<br>ubmittal                | iew – Draft Amendr<br>ID Amendme                    |                  | Jurisdiction    | Data Received                                | Date Processed                           | Description                                                                                                    | Contact                                      | Contact Email          | Conta   | ct Phone C       | atogorios        |                                                   |      |
|                                     |                                                     |                  | t Asotin County |                                              | I Date I locessed                        | Consultant submitter Check workflows                                                                                                    |                                              | Contact Eman           | Contac  | er i none c      | ategories        |                                                   |      |
|                                     | Comprehensive P1                                    |                  |                 |                                              |                                          |                                                                                                    | -                                            |                        |         |                  |                  |                                                   |      |
| 019-S-17                            | Comprehensive P1<br>Comprehensive P1                |                  |                 | a 03/08/2019                                 |                                          | Periodic update                                                                                                    | Anna Williams                                | ors harden gi mat i    |         |                  |                  |                                                   |      |
| 2019-S-17<br>2019-S-28<br>Supplemen | Comprehensive Pl<br>tal Documents Subm<br>nendments | an Amendment     |                 | a 03/08/2019                                 |                                          | Periodic update                                                                                                    | James V Hanna                                |                        |         |                  | ntact            | Contact                                           |      |

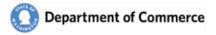

### Attachment Types

| Attachment Types                               | Submittals | <b>Online Submittals</b> | Workflows | Cases |
|------------------------------------------------|------------|--------------------------|-----------|-------|
| Comprehensive Plan Amendment - Draft           | Х          | Х                        | Х         | Х     |
| Development Regulation Amendment - Draft       | Х          | Х                        | Х         | Х     |
| Combined Comp Plan and Dev Reg Amend - Draft   | Х          | Х                        | Х         |       |
| Comprehensive Plan Amendment - Adopted         | Х          | Х                        | Х         |       |
| Development Regulation Amendment - Adopted     | Х          | Х                        | Х         |       |
| Combined Comp Plan and Dev Reg Amend – Adopted | Х          | Х                        | Х         |       |
| Countywide Planning Policy                     | Х          | х                        | х         | Х     |
| Critical Areas Ordinance                       | Х          | х                        | х         | Х     |
| Meeting Minutes                                | Х          | Х                        | Х         | Х     |
| Correspondence                                 | Х          | Х                        | Х         | х     |
| Checklist                                      | Х          | Х                        | Х         | Х     |
| Мар                                            | Х          | Х                        | Х         | Х     |
| Staff Report                                   | Х          | Х                        | Х         | Х     |
| Supporting Documentation or Analysis           | Х          | Х                        | Х         | Х     |
| Ordinance or Resolution                        | Х          | Х                        | Х         | Х     |
| SEPA Materials                                 | Х          | Х                        | Х         | Х     |
| Public Notice                                  | Х          | Х                        | Х         | Х     |

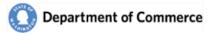

### **Categories**

| Category                              | Comprehensive Plan | Development Regulation | СМРР | Critical Area Ordinance | Contact Tag | Cases |
|---------------------------------------|--------------------|------------------------|------|-------------------------|-------------|-------|
| Administrative/Procedural             |                    | Х                      |      |                         | Х           | Х     |
| Adult Entertainment                   | Х                  | Х                      | Х    |                         | Х           | Х     |
| Airport Safety Zone                   | Х                  | Х                      |      |                         | Х           | Х     |
| Animal Control and Licensing          |                    | Х                      |      |                         | Х           | Х     |
| Annual Docket                         | Х                  | Х                      |      |                         | Х           | Х     |
| Capital Facilities                    | Х                  |                        |      |                         | Х           | Х     |
| Clearing and Grading                  | Х                  |                        | Х    |                         | Х           | Х     |
| Concurrency                           | Х                  | Х                      | Х    |                         | Х           | Х     |
| Critical Areas Ordinance              | Х                  | Х                      |      | Х                       | Х           | Х     |
| Design Standards/Design Review        |                    | Х                      |      |                         | Х           | Х     |
| Economic Development                  | Х                  | Х                      | Х    |                         | Х           | Х     |
| Emergency                             | Х                  |                        | Х    |                         | Х           | Х     |
| Environment                           | Х                  | Х                      |      |                         | Х           | Х     |
| Essential Public Facilities           | Х                  | Х                      | Х    |                         | Х           | Х     |
| Fully Contained Communities           | х                  | Х                      | Х    |                         | Х           | х     |
| Historic Preservation                 | х                  | Х                      |      |                         | Х           | х     |
| Housing                               | Х                  | Х                      | Х    |                         | Х           | х     |
| Impact Fee                            |                    | х                      |      |                         | х           | х     |
| Infrastructure Development Standards  | Х                  | Х                      |      |                         | Х           | Х     |
| Interim                               |                    | Х                      |      |                         | Х           | Х     |
| Land Use                              | х                  | Х                      |      |                         | х           | х     |
| Marijuana                             |                    | х                      |      |                         | Х           | х     |
| Mineral Lands                         | х                  | х                      | Х    |                         | Х           | х     |
| Moratorium                            |                    | Х                      |      |                         | Х           | Х     |
| Open Space                            | Х                  | Х                      |      |                         | Х           | х     |
| Optional Plan Elements                | Х                  |                        |      |                         | Х           | Х     |
| Parks and Recreation Element          | Х                  |                        |      |                         | Х           | х     |
| Periodic Update                       | Х                  | Х                      | Х    | Х                       | Х           | х     |
| Public Participation                  |                    | х                      |      |                         | Х           | Х     |
| Resource Lands                        | х                  | х                      |      |                         | Х           | Х     |
| Rural Lands                           | х                  | х                      | Х    |                         | Х           | Х     |
| Schools                               | х                  | х                      |      |                         | Х           | Х     |
| Shoreline Master Program              | х                  | х                      |      |                         | Х           | Х     |
| State Environmental Policy Act (SEPA) |                    | Х                      |      |                         | Х           | Х     |

| Category                          | Comprehensive Plan | Development Regulation | СШРР | Critical Area Ordinance | Contact Tag | Cases |
|-----------------------------------|--------------------|------------------------|------|-------------------------|-------------|-------|
| Stormwater Management             |                    | Х                      |      |                         | Х           | Х     |
| Subarea Plans                     | Х                  | Х                      |      |                         | х           | х     |
| Subdivision                       |                    | Х                      |      |                         | Х           | Х     |
| Transfer of Development Rights    | Х                  | Х                      | Х    |                         | Х           | Х     |
| Transportation                    | Х                  | Х                      | Х    |                         | Х           | Х     |
| Urban Centers                     | Х                  | Х                      | Х    |                         | Х           | Х     |
| Urban Growth Areas                | Х                  |                        | Х    |                         | Х           | Х     |
| Utilities                         | Х                  |                        |      |                         | Х           | Х     |
| Watershed Planning                |                    | Х                      |      |                         | Х           | Х     |
| Wireless Communication Facilities |                    | Х                      |      |                         | Х           | Х     |
| Zoning Code                       |                    | Х                      |      |                         | Х           | Х     |

### Download Troubleshooting

Commerce is dedicated to help their customers use our services easily and with the resources available to our customers. We strive to make all of our systems compatible with as many Internet browsers as we can, but there are simply too many of them. We recommend using one of the following three browsers for the PlanView system:

- Internet Explorer
- Chrome
- Firefox

When downloading a report or file, these three browsers have very different ways on displaying the downloaded file. We have some examples below, but your experience may be different depending on the version of the browser you are using.

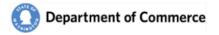

#### **Internet Explorer**

When a file is downloaded via Internet Explorer, a popup window is displayed in the bottom center of the screen. You can open the file by clicking the Open button, or you can save it to your PC by clicking the Save or clicking the arrow and Save As option. If you click the Save button, the file will be saved in the folder you select. If you are unsure of that location, click the arrow and Save As option to select the location yourself.

| o you want to open or save <b>170.docx</b> (176 KB) from <b>qapla</b> r | view.com.wa.lcl? |                          |      | Open | Save 🔻 | Cancel | ce |
|-------------------------------------------------------------------------|------------------|--------------------------|------|------|--------|--------|----|
| · , · · · · · · · · · · · · · · · · · ·                                 |                  |                          |      | open | Bave   | cuncer |    |
|                                                                         |                  |                          |      |      |        |        |    |
|                                                                         |                  |                          |      |      |        |        |    |
|                                                                         |                  |                          |      |      |        |        |    |
|                                                                         |                  |                          |      |      |        |        |    |
|                                                                         |                  |                          |      |      |        |        |    |
|                                                                         |                  |                          |      |      |        |        |    |
|                                                                         |                  | Save                     |      |      |        |        |    |
|                                                                         |                  | Save as                  | lity |      |        |        |    |
| Open                                                                    | Save 🔻           | Save and open            |      |      |        |        |    |
| Open                                                                    | Save 🔻           | Save as<br>Save and open | lity |      |        |        |    |

#### Chrome

Chrome displays the files on the bottom left of the screen.

| <del>©</del>                               |                                 |                                        |                              |                 |                  | Home Jurisdictions   | Contacts S     | ubmittals Cases    |                         |
|--------------------------------------------|---------------------------------|----------------------------------------|------------------------------|-----------------|------------------|----------------------|----------------|--------------------|-------------------------|
| Basics Intake Categories Contacts and Addr | resses <u>Attachments</u> Commo | ents Workflows                         |                              |                 |                  |                      |                |                    |                         |
|                                            |                                 |                                        | Attachments                  |                 |                  |                      |                |                    |                         |
| Attachment Type                            | File Name                       | Tibe                                   | Notes                        | Good Exp?       | Good Exp Desc    | File Type            | File Size      | Uploaded By        | Uploaded Date           |
| Comprehensive Plan Amendment - Draft       | 170.docx                        |                                        |                              | 0               |                  | Word document (DOCX) | 180502         | LizGmail5217       | 03/14/2019 11:35 AM     |
| Map                                        | 171.docx                        |                                        |                              |                 |                  | Word document (DOCX) | 74663          | LizGmail5217       | 03/14/2019 11:35 AM     |
| Correspondence                             | Submittal-Receipt-Email-        | Submittal-Receipt-Email-2019-S-23.pdf  |                              |                 |                  | Adobe PDF (PDF)      | 460025         | LizGmail5217       | 03/14/2019 11:47 AM     |
| Correspondence                             | SB-5293.xism                    |                                        |                              |                 |                  |                      | 64834          | elizabeths         | 03/14/2019 02:02 PM     |
| Correspondence 1                           | Submittal-Receipt-Email-        | Submittal-Receipt-Email-2019-S-23A.pdf |                              |                 |                  | Adobe PDF (PDF)      | 455042         | LizGmail5217       | 03/15/2019 04:57 PM     |
| 2019 © Washington State Department of Comm | nerce PlanView                  |                                        |                              |                 |                  | Cc                   | nditions of Us | e Privacy Policy A | Accessibility Statement |
|                                            | <b>•</b>                        | lanV 📄 🕅 🕅 PlanView-Jur                |                              |                 |                  |                      |                |                    |                         |
|                                            |                                 |                                        | isdicti 👿 Security Bugs 0315 | 🛃 Home Page - P | anV 🛛 💽 Home Pag |                      |                | R^P %              | (小) 10.15 PM 🗐          |

- 1. Click on a file.
- 2. Click on the box to open the file, or click on the arrow to select an option.

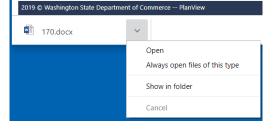

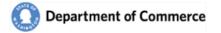

### **Firefox**

Firefox displays downloads in the top right corner of the screen.

| Image: Pepartment of Commerce       Addite Section       Addite Section       Section       S                                                                                                    | )→ C û                |                           | ngton (US) https://test-secureaccess.wa.gov/submittaldetail/225 | r iy waalta    | ⊠ ☆      |             | -            | <u> </u> |
|----------------------------------------------------------------------------------------------------|-----------------------|---------------------------|-----------------------------------------------------------------|----------------|----------|-------------|--------------|----------|
| Attachment Type File Name Ti<br>Comprehensive Plan A 170.docx 1<br>Map 171.docx Correspondence Submittal-Receipt-Email-<br>Correspondence SB-5293.xism Correspondence SB-5293.xism Correspondence SB-5293.xism Correspondence Correspondence Corresponden | Department of (       | Commerce                  | Almira Town (2019-S-23                                          | 3)             | Welco    | ome Elizabe | eth Saylor I | Logout 🔞 |
| Attachment Type       File Name       T         Vou have chosen to open:       TO.docx         You have chosen to open:       TO.docx         Map       170.docx         Vou have chosen to open:       Which is: Text Document (176 KB)         You respondence       Submittal-Receipt-Email-         Scorrespondence       SB-5293.xlsm         What should Firefox do with this file?       Adobe         Open with       Microsoft Word         Save File       Do this gutomatically for files like this from now on.                                                                                                    | 3                     |                           | Home Intake Jurisdictions Contacts                              | Submittals Cas | es Admin |             |              |          |
| Attachment Type       File Name       T         You have chosen to open:       You have chosen to open:         Domprehensive Plan A       170.docx         Map       171.docx         Sorrespondence       Submittal-Receipt-Email-         Sorrespondence       SB-5293.xism         What should Firefox do with this file?       Mat should Firefox do with this file?         Open with       Microsoft Word         Save File       Do this gutomatically for files like this from now on.                                                                                                    | asics Intake Categori | ies Contacts and Addresse | es <u>Attachments</u> Comments Workflows                        |                |          |             |              |          |
| Attachment Type       File Name       T         Comprehensive Plan A       170.docx       1       170.docx       170.docx       03/14/2       03/14/2       03/14/2       03/14/2       03/14/2       03/14/2       03/14/2       03/14/2       03/14/2       03/14/2       03/14/2       03/14/2       03/14/2       03/14/2       03/14/2       03/14/2       03/14/2       03/14/2       03/14/2       03/14/2       03/14/2       03/14/2       03/14/2       03/14/2       03/14/2       03/14/2       03/14/2       03/14/2       03/14/2       03/14/2       03/14/2       03/14/2       03/14/2       03/14/2       03/14/2       03/14/2       03/14/2       03/14/2                                                                                                    |                       |                           | Opening 170.docx                                                | ×              |          |             |              |          |
| Comprehensive Plan A       170.docx       Image: Word in the second second s                                                        |                       | Eile Name                 | You have chosen to open:                                        | Good           | File T   | F           | Linio        | Linio    |
| Map     171.docx       Correspondence     Submittal-Receipt-Email-<br>Scorrespondence     S       What should Firefox do with this file?     Adobe     460     LizGm     03/14/2       Image: Correspondence     SB-5293.xism     What should Firefox do with this file?     Image: Correspondence     648     elizab     03/14/2                                                                                                    |                       |                           |                                                                 | 3000           |          |             |              |          |
| Sourcespondence       Submittal-Receipt-Email-       S         Scorrespondence       SB-5293.xism         What should Firefox do with this file?         © Open with       Microsoft Word         Save File         Do this gutomatically for files like this from now on.                                                                                                    |                       |                           |                                                                 |                |          |             |              |          |
| Conception delice     Conception delice         | Correspondence        | Submittal-Receipt-Email-  | 1                                                               |                | Adobe    | 460         | LizGm        | 03/14/2  |
| Save File                                                                                                    | Correspondence        | SB-5293.xlsm              |                                                                 |                |          | 648         | elizab       | 03/14/2  |
|                                                                                                    |                       |                           | <u> </u>                                                        | ancel          |          |             |              |          |

- 1. Click a file name
- 2. Select an option and click Ok.

Notice the down arrow. Clicking this displays a list of your recently downloaded files.

| 📅 Home Page - PlanView X 🏧 Firefox Privacy Notice — Mozill X 🕂 |                       |                                 |                          |           |                            |    | -      | - 0 | × |         |   |
|----------------------------------------------------------------|-----------------------|---------------------------------|--------------------------|-----------|----------------------------|----|--------|-----|---|---------|---|
| $\leftarrow$ $\rightarrow$ C $rac{1}{2}$                       | 🛈 🔒 State of Washingt | ton (US)   https://test-securea | access.wa.gov/submittald | letail/22 | 571/basics                 |    | ☑ ☆    | 7   | ¥ | III\ 🗉  | ≡ |
| Department of Comm                                             | erce                  | Almira To                       | wn (2019-                |           | 170.docx-1.<br>Completed - |    |        |     | - | gout 🕜  |   |
| Basics Intake Categories Con                                   | ntacts and Addresses  | Home Intake                     |                          |           | 170.docx.tx<br>Completed - |    |        |     | a |         |   |
| busies intuke categories con                                   |                       | <u>rituements</u> connen        | Attachments              | Show A    | All Download               | ls |        |     |   |         |   |
|                                                                | •                     |                                 | Attachments              |           | <u></u>                    | 01 | E11- T |     |   | t te te |   |
|                                                                |                       |                                 |                          |           |                            |    |        |     |   |         |   |

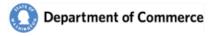

### **System Access Request Form**

The PlanView System is accessed through Secure Access Washington (SAW). Go to <u>https://secureaccess.wa.gov/</u> to create a SAW account, if you do not have one. Scan and email this completed form to <u>reviewteam@commerce.wa.gov</u>.

Go to the <u>Growth Management</u> webpage for links to PlanView User Manuals that have instructions on how to create a SAW account and how to login to PlanView. After you have a SAW account, and we have added you to PlanView, you will receive a welcome email when you have been granted access to PlanView.

### **Requestor Information**

|                                                                                                    | USER I                          | INFORM | IATION                |                  |  |  |  |  |  |
|----------------------------------------------------------------------------------------------------|---------------------------------|--------|-----------------------|------------------|--|--|--|--|--|
| FIRST NAME                                                                                                    | LAST NAME                       | WORK   | NORK PHONE CELL PHONE |                  |  |  |  |  |  |
|                                                                                                    |                                 |        |                       |                  |  |  |  |  |  |
| CONSULTING FIRM (IF APPL                                                                                                    | CONSULTING FIRM (IF APPLICABLE) |        |                       |                  |  |  |  |  |  |
|                                                                                                    |                                 |        |                       |                  |  |  |  |  |  |
| ORGANIZATION INFORMATION                                                                                                    |                                 |        |                       |                  |  |  |  |  |  |
| ORGANIZATION NAME                                                                                                    | RGANIZATION NAME                |        |                       |                  |  |  |  |  |  |
|                                                                                                    |                                 |        |                       |                  |  |  |  |  |  |
| PRIMARY CONTACT                                                                                                    |                                 |        |                       |                  |  |  |  |  |  |
| Yes, I am the Primary Contact for my Organization. I understand that I will replace the current Primary User for this Organization. |                                 |        |                       |                  |  |  |  |  |  |
| SECURE ACCESS WASHINGTON (SAW) INFORMATION                                                                                          |                                 |        |                       |                  |  |  |  |  |  |
| SAW EMAIL                                                                                                    |                                 | SAW U  | SER NAME              | SECURITY ROLE(S) |  |  |  |  |  |
|                                                                                                    |                                 |        |                       | Read Only        |  |  |  |  |  |
|                                                                                                    |                                 |        |                       | Submitter        |  |  |  |  |  |
|                                                                                                    |                                 |        |                       | Administrator    |  |  |  |  |  |

### **Requestor Agreement**

By signing this form, I certify that I am authorized to view and/or submit information on behalf of the Organization listed above, will practice adequate Password management by keeping Passwords confidential and agree to the Conditions of Use Access Agreement. <u>http://www.commerce.wa.gov/privacy-information/conditions-use-access-agreement/</u>

| PRINTED NAME | SIGNATURE | DATE |
|--------------|-----------|------|
|              |           |      |
|              |           |      |

### **Organization Approval**

By signing this form, I approve this Person to access the PlanView system on behalf of the Organization listed above and the selected Security Roles.

| PRINTED NAME       | SIGNATURE | DATE         |
|--------------------|-----------|--------------|
|                    |           |              |
|                    |           |              |
| ORGANIZATION TITLE | EMAIL     | PHONE NUMBER |
|                    |           |              |
|                    |           |              |